# pt Qiona®

# Bomba de irrigação para ablação

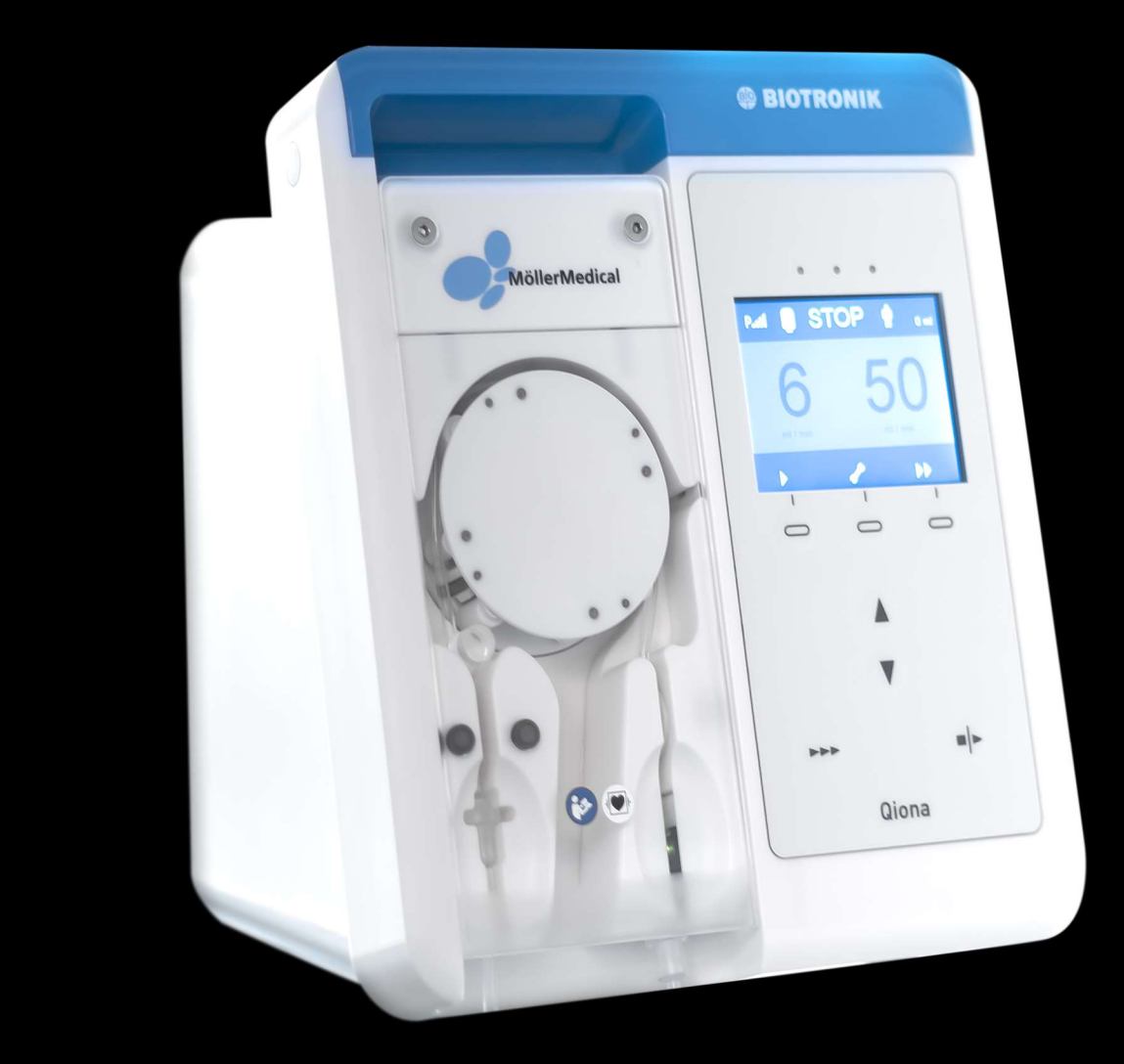

### IMPORTANTE

## LER ATENTAMENTE ANTES DE USAR GUARDAR PARA CONSULTA POSTERIOR

© Möller Medical GmbH Todos os direitos reservados.

Nenhuma parte desta documentação deve ser reproduzida ou traduzida, sob qualquer forma ou por qualquer meio, sem a autorização prévia por escrito da Möller Medical GmbH. A versão das informações, especificações e imagens presentes neste manual técnico é identificada pelo número de versão na última página. A Möller Medical GmbH reserva-se o direito de efetuar, a qualquer momento e sem aviso prévio, alterações relacionadas com tecnologias, funções, especificações, design e informações.

### Conteúdo

### Conteúdo

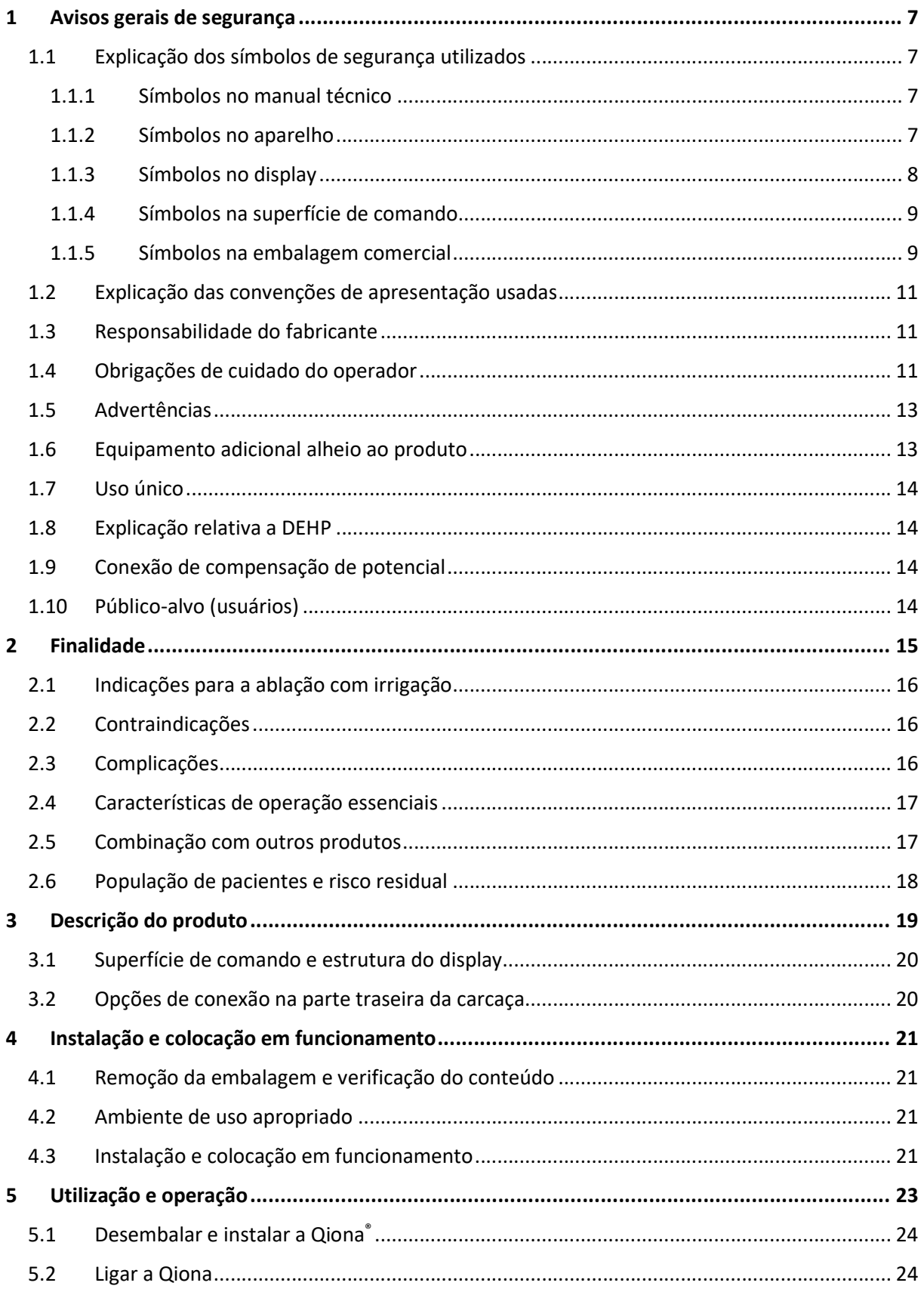

### Conteúdo

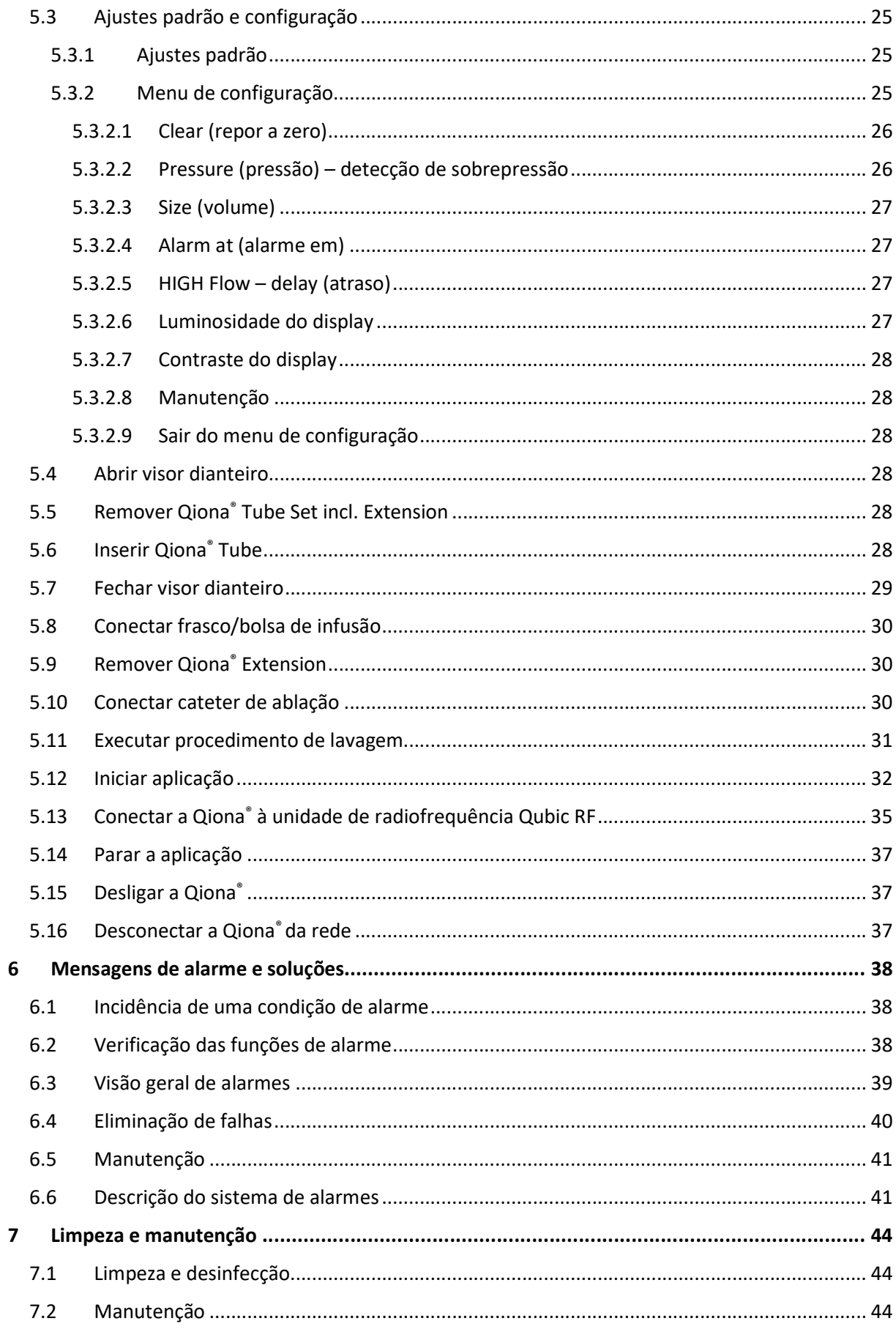

### Conteúdo

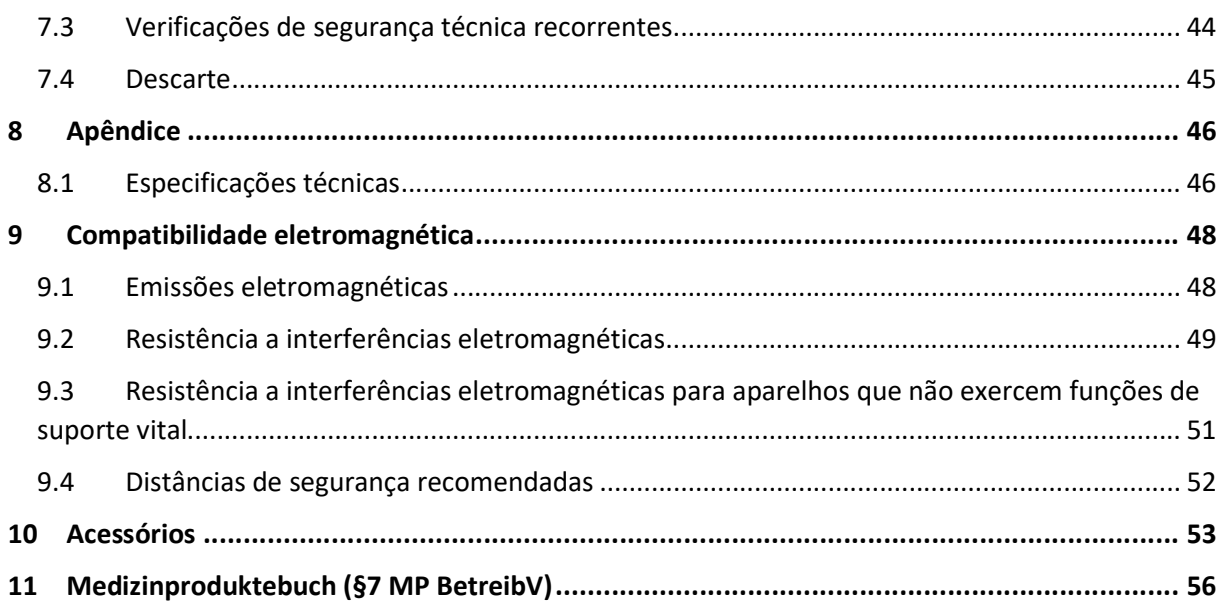

#### 1.1 Explicação dos símbolos de segurança utilizados

Neste manual técnico são identificados visualmente avisos importantes. Estas informações são pré-requisitos para a exclusão de riscos para o paciente e para o pessoal de operação e para evitar danos ou falhas de funcionamento no aparelho.

#### 1.1.1 Símbolos no manual técnico

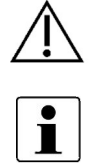

Atenção

Observação

#### 1.1.2 Símbolos no aparelho

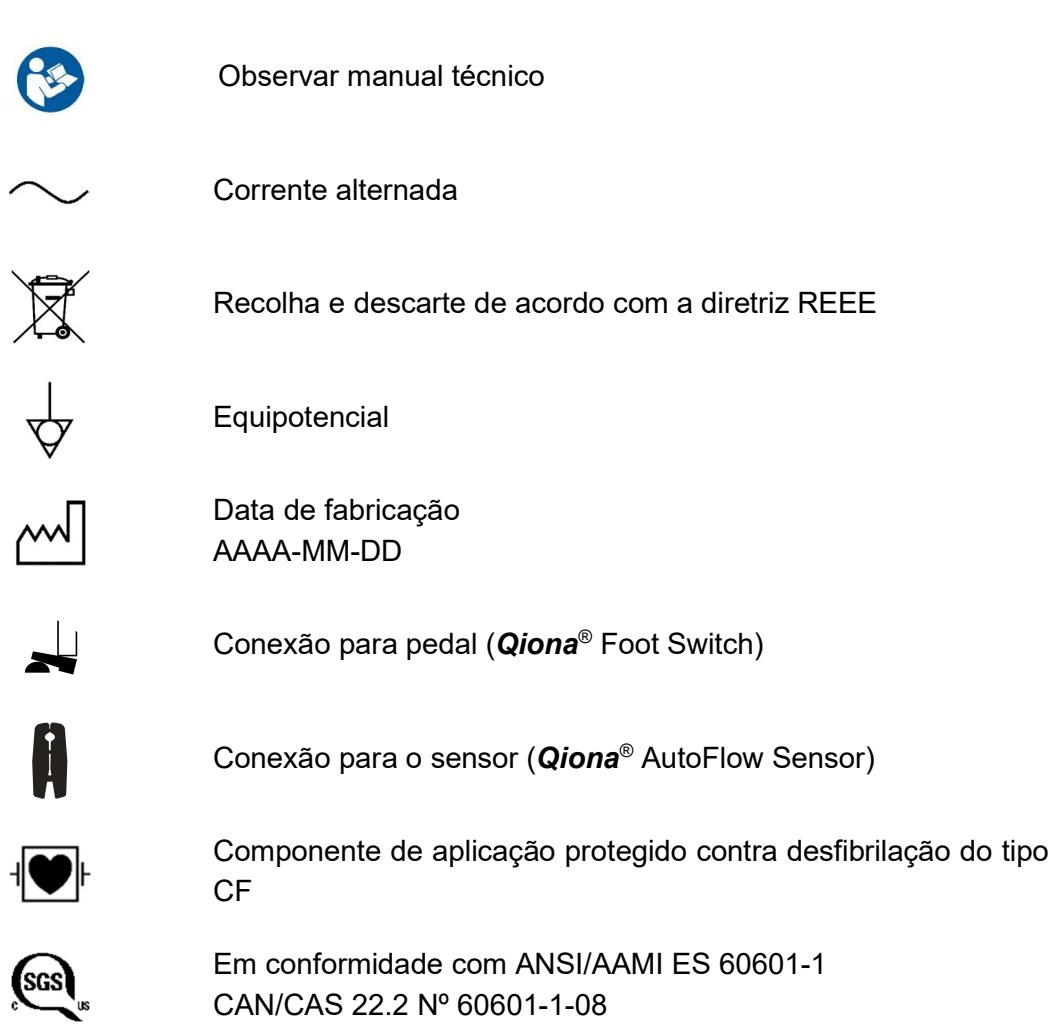

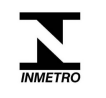

O produto está certificado e em conformidade com o Regulamento da Portaria nº 54, de 1 de fevereiro de 2016 do INMETRO do Brasil.

#### 1.1.3 Símbolos no display

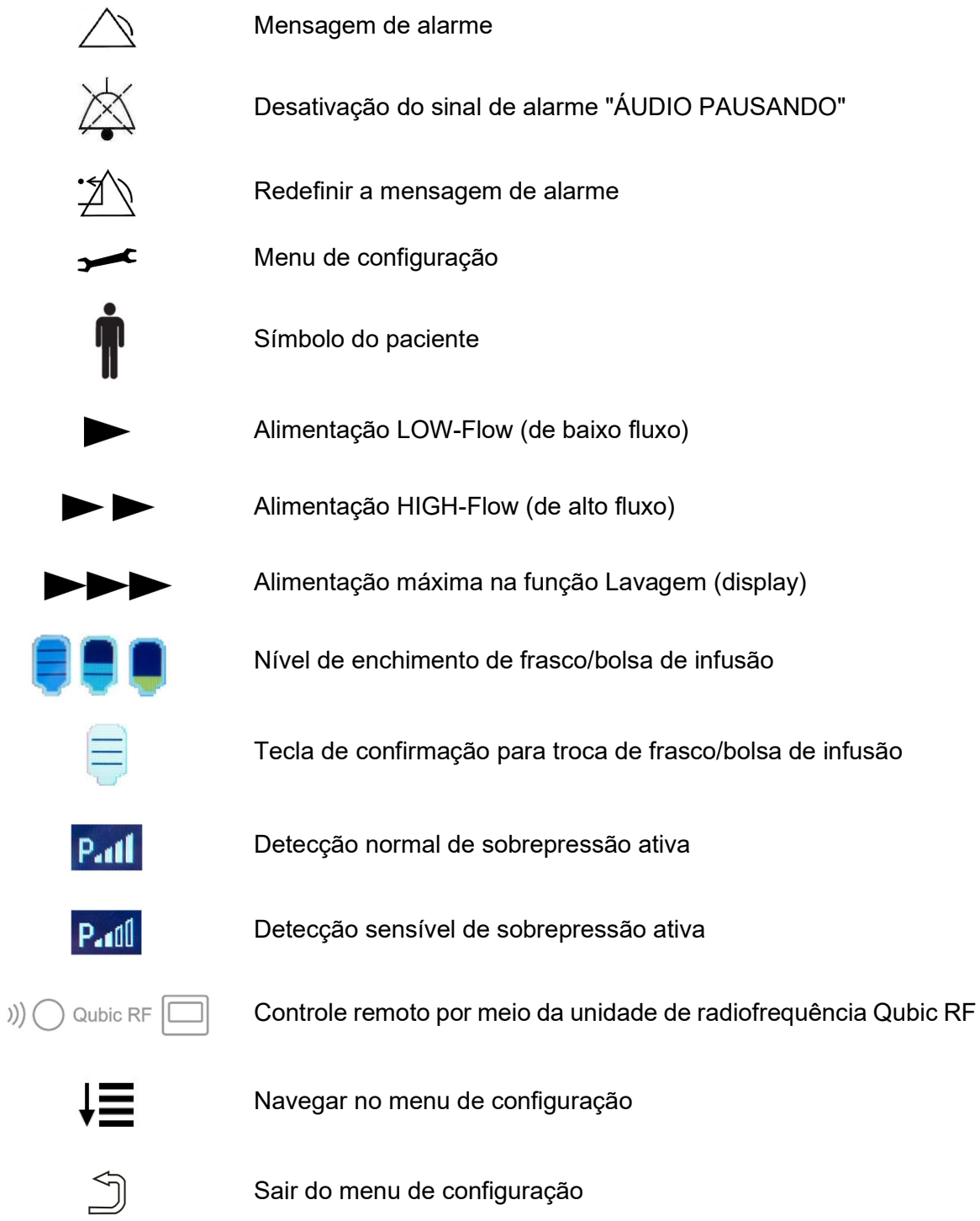

### 1.1.4 Símbolos na superfície de comando

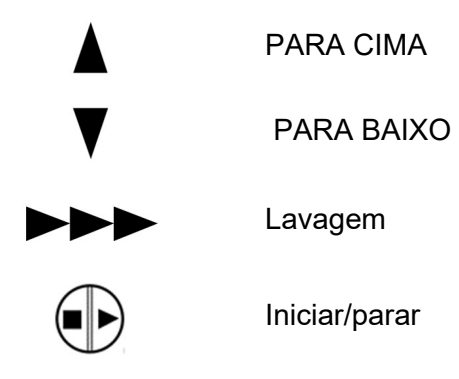

#### 1.1.5 Símbolos na embalagem comercial

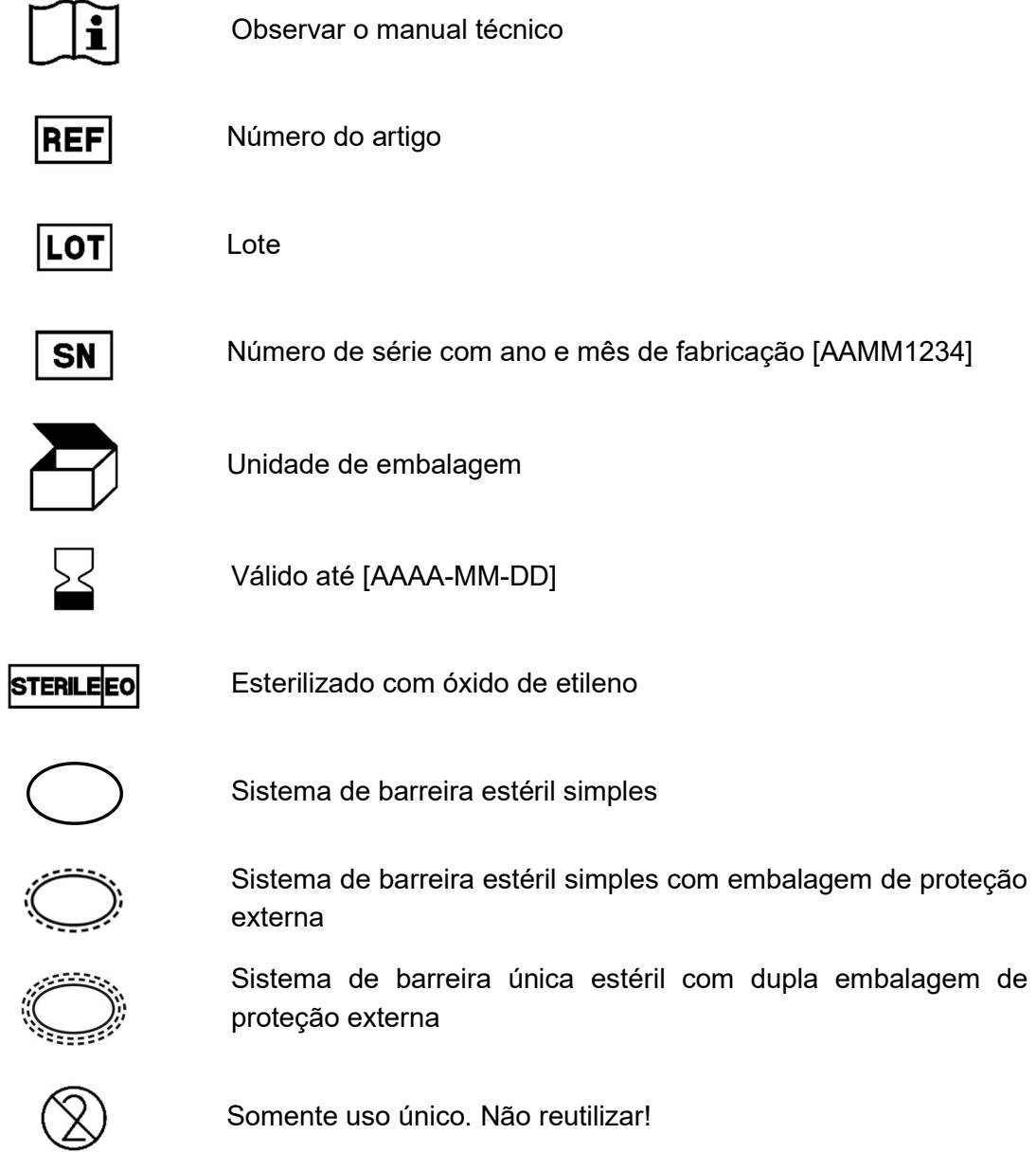

#### Qiona®

#### Avisos gerais de segurança

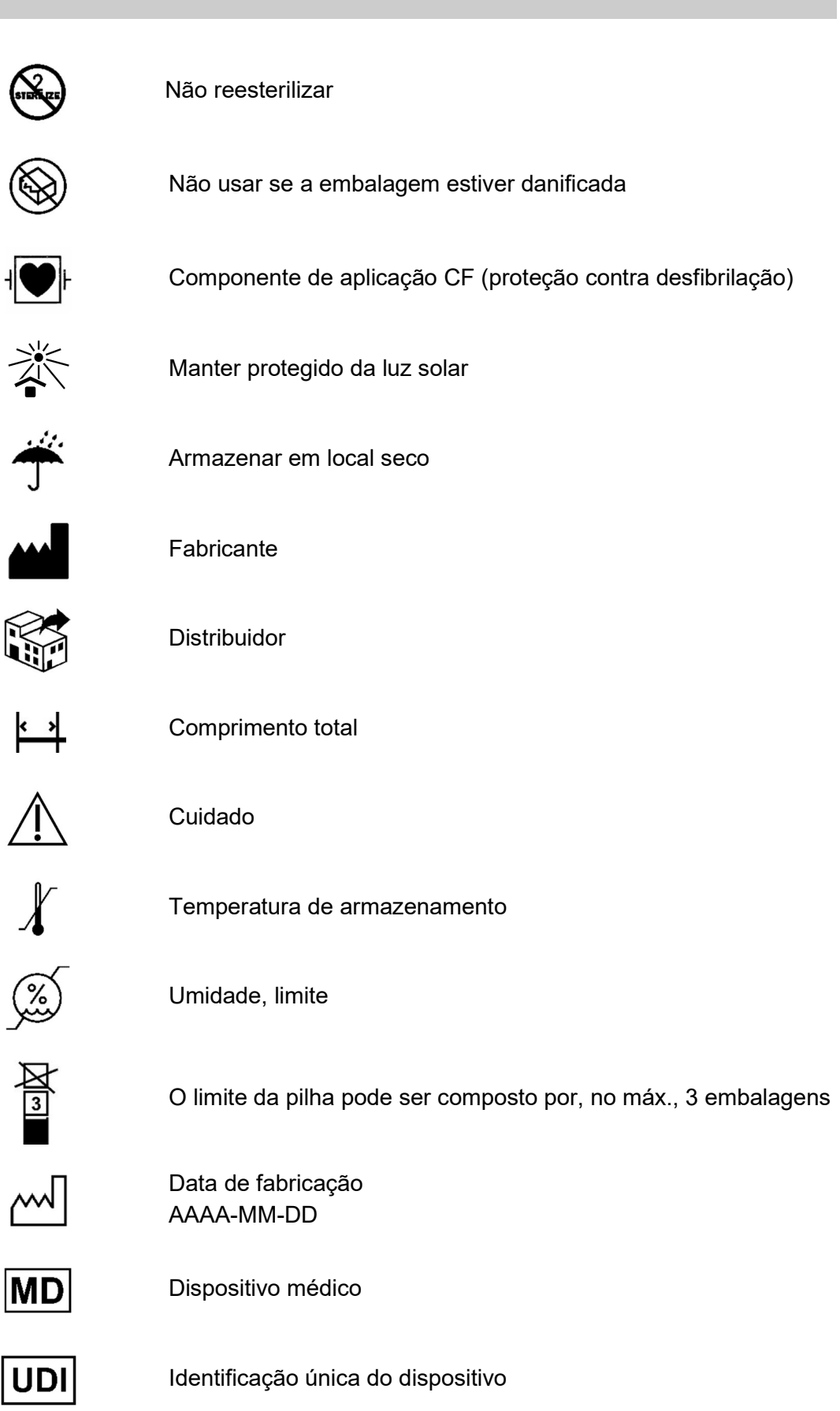

Atenção: Conforme a lei federal dos EUA, este produto pode ser RONLY vendido apenas por um médico ou por indicação de um médico.

Para mais informações sobre os símbolos usados, consulte a página inicial do nosso site da Web: www.moeller-medical.com/glossary-symbols

#### 1.2 Explicação das convenções de apresentação usadas

Para uma melhor orientação, são usados tipos de fonte diferentes neste manual técnico.

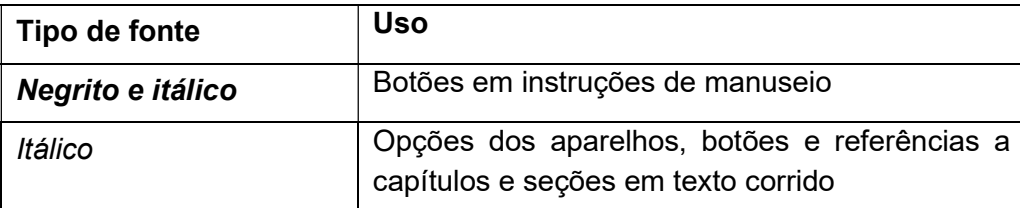

#### 1.3 Responsabilidade do fabricante

O fabricante somente pode se considerar responsável pela segurança, confiabilidade e usabilidade dos aparelhos se:

 Montagem, ampliações, reajustes, alterações ou consertos apenas são efetuados por pessoas autorizadas pelo fabricante.

- A instalação elétrica da respectiva sala cumprir os requisitos e regulamentos aplicáveis (por ex., VDE 0100, VDE 0107 ou especificações da norma IEC).
- Os aparelhos forem usados de acordo com o manual técnico e os regulamentos específicos do país e desvios nacionais forem observados.
- As condições indicadas nos dados técnicos forem respeitadas.

Qualquer uso diferente do descrito neste manual de instruções não está de acordo com a finalidade prevista e resulta na exclusão de garantia e responsabilidade.

O fabricante se responsabiliza pela recolha de aparelhos velhos de acordo com a Lei Alemã sobre Aparelhos Elétricos.

#### 1.4 Obrigações de cuidado do operador

O operador assume a responsabilidade pela operação correta do dispositivo médico. De acordo com a regulamentação alemã para a operação de dispositivos médicos, o usuário do dispositivo médico está sujeito a amplas obrigações, bem como à responsabilidade pelo manuseio de dispositivos médicos.

A utilização da bomba de irrigação para ablação **Qio***na***® pressupõe o conhecimento detalh**ado e a observação exata deste manual técnico que é fornecido como parte do produto. Guarde o manual técnico cuidadosamente para o seu uso junto com a bomba de irrigação para ablação. Este manual técnico não substitui a instrução do operador/usuário por um consultor para dispositivos médicos autorizado pelo fabricante. O aparelho apenas pode ser utilizado por pessoas que disponham da formação, dos conhecimentos e da experiência necessários para este fim. A aplicação clínica apenas pode ocorrer de acordo com as ordens do pessoal qualificado.

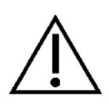

A bomba de irrigação para ablação Qiona<sup>®</sup> está sujeita a medidas de precaução específicas no que respeita a compatibilidade eletromagnética e deve ser instalada e colocada em uso de acordo com as especificações em matéria de compatibilidade eletromagnética incluídas.

Se o aparelho deixar de funcionar corretamente devido a uma avaria, ele não poderá mais ser usado e deve ser verificado pelo serviço de assistência técnica.

O desempenho e a segurança podem ser prejudicados pelo uso de peças do aparelho que não correspondam à versão original do fabricante.

Todos os trabalhos que exijam o uso de ferramentas devem ser realizados pelo serviço de assistência técnica do fabricante ou agentes autorizados pelo mesmo.

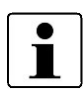

Quaisquer incidentes graves que surjam relacionados com o produto devem ser transmitidos ao fabricante e às autoridades competentes do Estado onde o usuário e/ou o paciente está estabelecido.

#### 1.5 Advertências

- Não é permitido efetuar alterações ao aparelho.
- Nenhum líquido deve penetrar nas peças condutoras de tensão dos aparelhos.
- Durante a limpeza, certifique-se de que nenhum produto de limpeza entra em contato com as tomadas dos conectores.
- Antes da limpeza, desconecte o cabo de força.
- Substitua todos os tipos de cabos de força, mesmo em caso de danos ligeiros, e certifique-se de que não esmaga os cabos.
- Mantenha os cabos afastados de fontes de calor. Assim, evita que o isolamento derreta, o que poderia provocar um incêndio ou curto-circuito.
- Não insira os conectores à força nas tomadas.
- Ao desconectar os conectores, não puxe pelo cabo. Para desconectar, solte a trava dos conectores, se necessário.
- Não exponha os aparelhos a calor intenso ou fogo.
- Não submeta os aparelhos a choques violentos.
- Na ocorrência de calor, fumaça ou fumo, desconecte imediatamente os aparelhos da rede elétrica.
- A tensão de rede deve corresponder às indicações na placa de identificação montada na parte traseira do aparelho.
- Somente utilize o aparelho em redes de alimentação equipadas com um condutor de proteção.
- Não borrifar spray de limpeza nas tomadas dos conectores nem no sensor de bolhas de ar.
- Na combinação com outros aparelhos, não use extensões com múltiplas tomadas.

Observe também os avisos de segurança nos manuais técnicos dos aparelhos (cateter de ablação, gerador) operados em conjunto com a **Qiona**®.

#### 1.6 Equipamento adicional alheio ao produto

Equipamentos adicionais que não pertencem ao escopo de entrega do aparelho e que são conectados nas interfaces analógicas e digitais do aparelho devem comprovadamente satisfazer as exigências das especificações EN (por ex.: EN 60601 para equipamentos médicos elétricos). Além disso, todas as configurações devem satisfazer a versão vigente dos requisitos de sistema da norma IEC 60601-1 + A1:2012. Quem conectar aparelhos adicionais é considerado configurador de sistemas e, assim, é responsável por garantir que a versão válida dos requisitos do sistema vigente da norma IEC 60601-1 + A1:2012 seja cumprida.

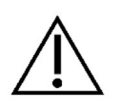

No caso de se utilizarem peças do aparelho que não correspondam à versão original, é possível que o desempenho, a segurança e o comportamento de compatibilidade eletromagnética (CEM) sejam prejudicados.

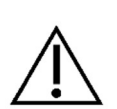

#### 1.7 Uso único

A reutilização de dispositivos para uso único representa um risco potencial de infecção para o paciente ou para o operador. A contaminação do dispositivo pode levar a lesões, doenças ou à morte do paciente. A limpeza, desinfecção e esterilização podem comprometer características essenciais do material e parâmetros do produto e levar à falha do dispositivo.

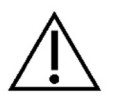

Elimine os artigos descartáveis usados de acordo com os regulamentos de higiene locais.

#### 1.8 Explicação relativa a DEHP

A família de produtos **Qiona**® Tube não contém ftalatos de bis(2-etilhexilo) (DEHP).

#### 1.9 Conexão de compensação de potencial

No ambiente do paciente é importante limitar diferenças de potencial das diversas partes de um sistema. A qualidade de conexão tem um papel decisivo ao efetuar a limitação desta diferença de potencial em um sistema de condutores de proteção. Por isso, é importante impedir a interrupção do dispositivo de proteção em qualquer parte do sistema. No caso de uma interrupção da conexão do condutor de proteção em um aparelho no ambiente do paciente, poderá ocorrer uma diferença de potencial na carcaça do aparelho e causar um perigo para o operador e paciente, se o usuário tocar simultaneamente no aparelho e no paciente.

#### 1.10 Público-alvo (usuários)

A aplicação da **Qiona®** está reservada a pessoas que disponham da formação, dos conhecimentos e da experiência necessários para este fim.

### 2 Finalidade

A bomba de irrigação para ablação Qiona® foi concebida para ser usada em conjunto com um kit de equipo estéril e um reservatório com soro fisiológico para fins de resfriamento da ponta do cateter durante o procedimento de ablação. O tratamento de ablação com resfriamento é um caso especial do tratamento de ablação para áreas especialmente sensíveis. Durante o tratamento de ablação, vias de condução da excitação indesejáveis na parede cardíaca interna são destruídas através do aquecimento do tecido mediante corrente elétrica de alta frequência. A bomba de irrigação para ablação **Qiona®** foi concebida para ser usada em laboratórios de eletrofisiologia, em ambiente clínico, sob supervisão permanente do operador. A utilização da **Qiona®** é **exclusivamente** como bomba de irrigação para ablação. A Qiona<sup>®</sup> dispõe de dois modos de fluxo. Durante todo o procedimento de ablação, uma quantidade reduzida de soro fisiológico é bombeada para a corrente sanguínea do paciente por meio da função ajustável de LOW-Flow (baixo fluxo) da Qiona® para manter o lúmen do cateter aberto e, assim, evitar a coagulação e o entupimento da abertura do cateter. Durante a aplicação de corrente de alta frequência para a ablação dos condutores nos tecidos do miocárdio, a Qiona® comuta automaticamente para uma taxa de fluxo maior, HIGH-Flow (alto fluxo), ou mediante acionamento manual para poder obter o resfriamento da ponta do cateter. Para a retirada do ar do kit de equipo com o cateter de ablação conectado, a **Qiona**® adicionalmente dispõe de uma função de lavagem para a qual a taxa de fluxo máximo (cerca de 50 ml/min) da bomba de irrigação para ablação está disponível.

Disposição dos componentes da *Qiona*<sup>®</sup> desde a bolsa de infusão até ao paciente:

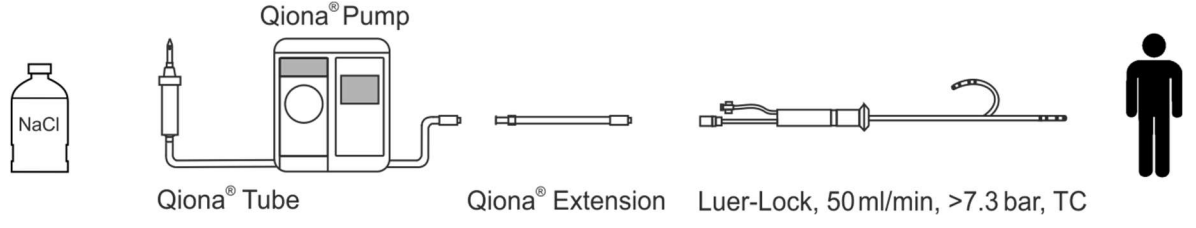

Disposição dos componentes da Qiona®, desde o soro até o paciente

#### 2.1 Indicações para a ablação com irrigação

A **Qiona®** é uma bomba de soro fisiológico (soro fisiológico: exclusivamente de solução NaCl 0,9%) para a ablação irrigada mediante radiofrequência (ablação RF) de distúrbios taquicárdicos do ritmo cardíaco sintomáticos. Esta é utilizada em combinação com o sistema de equipo Qiona® Tube Set incl. Extension, um gerador de RF e cateteres de ablação compatíveis intracardíacos com tubos de soro fisiológico. Os cateteres de ablação devem ser conectados mediante uma conexão Luer-Lock (fêmea) em conformidade com a norma EN 1707:1996 ao Qiona<sup>®</sup> Tube Set e devem dispor de um elemento térmico para monitoramento da temperatura, de uma taxa de fluxo admissível de até 50 ml/min e devem suportar uma pressão de alimentação da bomba máxima de 7,3 bar. Além disso, o cateter de ablação conectado deve possuir uma pressão de trabalho reduzida de 1,5 bar a 1 ml/min e de 3,3 bar a 35 ml/min (detecção de sobrepressão normal) ou 3,2 bar a 50 ml/min (detecção de sobrepressão sensível) (consulte o diagrama na seção 5.3.2.2 Pressure (Pressão) – Detecção de sobrepressão). As especificações do cateter de ablação devem ser consultadas no respectivo manual técnico ou devem ser obtidas junto do fabricante. Se, por ex., a especificação do cateter de ablação não for clara, a utilização deve ser interrompida.

#### 2.2 Contraindicações

#### Contraindicações absolutas

- Infecção sistêmica aguda
- Sepsia
- Hipercoagulabilidade
- Evidências de trombos atriais/ventriculares
- Insuficiência cardíaca descompensada

#### Contraindicações relativas

- Anomalias na veia escolhida para o posicionamento do cateter
- Tromboses nas veias das pernas e no eixo pélvico
- Pacientes com válvulas cardíacas artificiais

#### 2.3 Complicações

- Morte
- Derrame cerebral
- Danos na válvula cardíaca
- Infarto do miocárdio
- Embolias como, por ex., embolia pulmonar
- Arritmias graves
- Arritmias ventriculares com perigo de vida
- Bradicardias
- Descompensação de uma prévia insuficiência cardíaca/renal
- Hipotensão

- Reação vasovagal
- Trombose venal
- Lesão do endocárdio
- Endocardite
- Febre
- **·** Infecção sistêmica generalizada

#### 2.4 Características de operação essenciais

As características de operação essenciais da **Qiona**® incluem a detecção de bolhas de ar no equipo através de um sensor de bolhas de ar, o monitoramento de pressão interna do equipo através do sensor de pressão existente no equipo e o monitoramento redundante do sensor de bolhas de ar através de uma unidade de monitoramento adicional.

#### 2.5 Combinação com outros produtos

A bomba de irrigação para ablação Qiona® pode ser operada somente com a parte aplicada "Qiona® Tube Set incl. Extension".

Podem ser conectados ao "Qiona<sup>®</sup> Tube Set incl. Extension" (REF.: 365775) somente cateteres de ablação irrigados. Os cateteres de ablação devem ser conectados mediante uma conexão Luer-Lock (fêmea) em conformidade com a norma EN 1707:1996 ao Qiona® Tube Set e devem dispor de um elemento térmico para monitoramento da temperatura, o qual, em caso da *Qiona*®, deve ser sempre utilizado, de uma taxa de fluxo admissível de até 50 ml/min e devem suportar uma pressão de alimentação da bomba máxima de 7,3 bar. Além disso, o cateter de ablação conectado deve possuir uma pressão de trabalho reduzida de 1,5 bar a 1 ml/min e de 3,3 bar a 35 ml/min (detecção de sobrepressão normal) ou 3,2 bar a 50 ml/min (detecção de sobrepressão sensível) (consulte o diagrama na seção 5.3.2.2 Pressure (Pressão) – Detecção de sobrepressão). As especificações do cateter de ablação devem ser consultadas no respectivo manual técnico ou devem ser obtidas junto do fabricante. Se, por ex., a especificação do cateter de ablação não for clara, a utilização deve ser interrompida.

Além disso, podem ser conectados à Qiona® como acessórios:

- "Qiona® Foot Switch" (pedal com a REF.: 406937) e
- "Qiona® AutoFlow Sensor" (sensor com a REF.: 406936).

Também é possível uma combinação com a unidade de radiofrequência Qubic RF:

- Unidade de radiofrequência Qubic RF da empresa BIOTRONIK
- VK-119 (cabo de ligação)

#### 2.6 População de pacientes e risco residual

Não há restrições a respeito da população de pacientes. Podem ser consideradas todas as faixas etárias, todos os estados de pacientes e de saúde, bem como todos os grupos étnicos. O usuário não é paciente.

O risco residual para o paciente consiste principalmente na escolha de parâmetros de ablação inadequados para o paciente ou outros erros na aplicação.

#### Descrição do produto

### 3 Descrição do produto

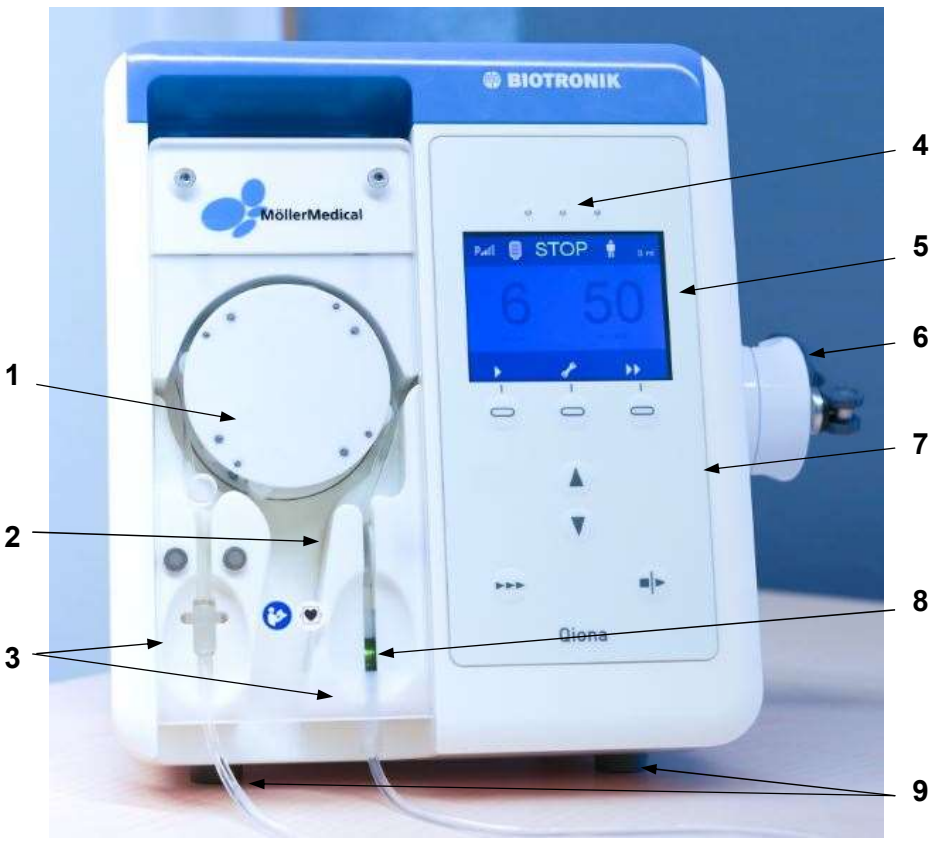

Figura 1 Vista frontal da bomba de irrigação para ablação Qiona®

- 1 Rotor da bomba
- 2 Sensor de pressão
- 3 Inserção para o kit de equipo à prova de colocação equivocada
- 4 3 LEDs para exibição de informação (luz amarela)
- 5 Display
- 6 Suporte para tripé
- 7 Superfície de comando
- 8 Sensor de bolhas do ar
- 9 Pés

A Qiona® é ligada e desligada através do interruptor LIGA/DESLIGA montado no lado traseiro. Mediante a superfície de comando, todas as funções podem ser operadas por meio das teclas softkey em alto-relevo.

#### Descrição do produto

#### 3.1 Superfície de comando e estrutura do display

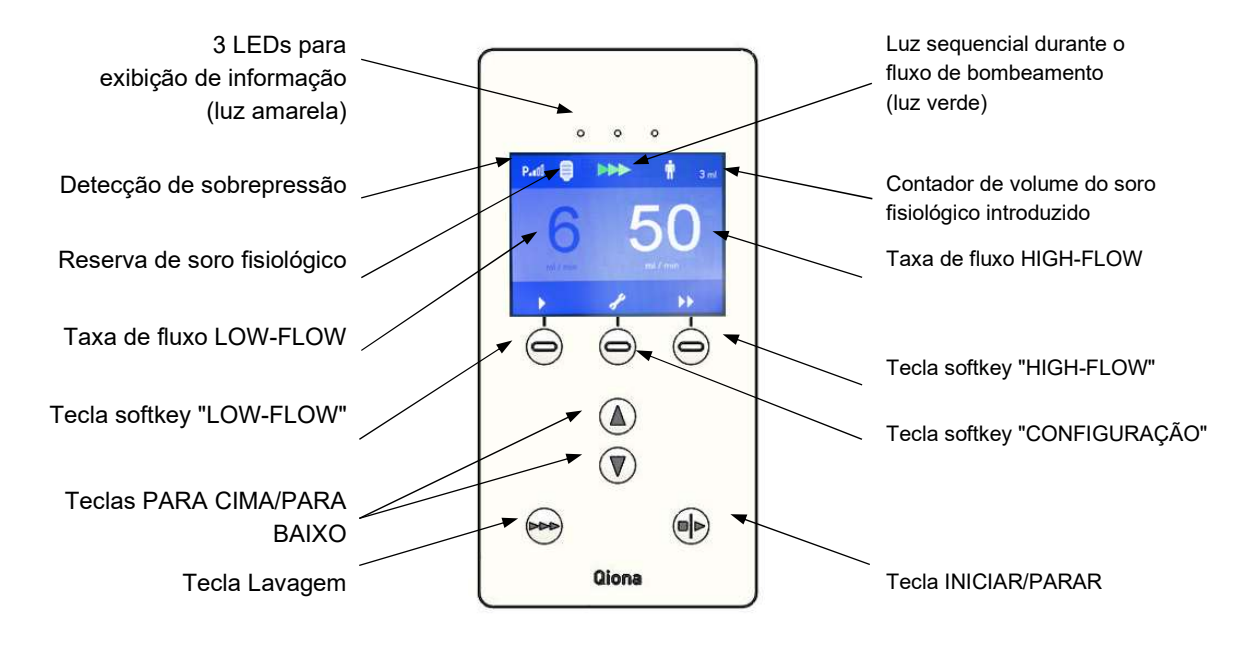

Figura 2 Vista da superfície de comando da bomba de irrigação para ablação Qiona®

#### 3.2 Opções de conexão na parte traseira da carcaça

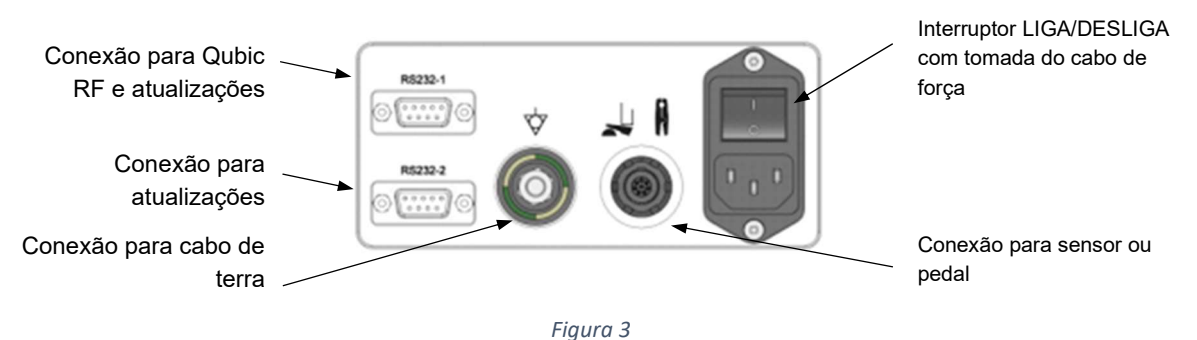

Vista traseira da bomba de irrigação para ablação Qiona® com conexões

#### Instalação e colocação em funcionamento

### 4 Instalação e colocação em funcionamento

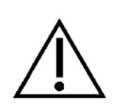

Verifique se a caixa foi entregue sem danificações. Comunique imediatamente qualquer dano de transporte ao seu transportador. Verifique todos os produtos quanto à presença de danos. Os produtos danificados não devem ser usados. Entre imediatamente em contato com o seu fornecedor.

#### 4.1 Remoção da embalagem e verificação do conteúdo

O conteúdo fornecido da Qiona® consiste de uma caixa. Certifique-se de que, ao desembalar, não ficam peças na embalagem.

O escopo de entrega da *Qiona*® inclui:

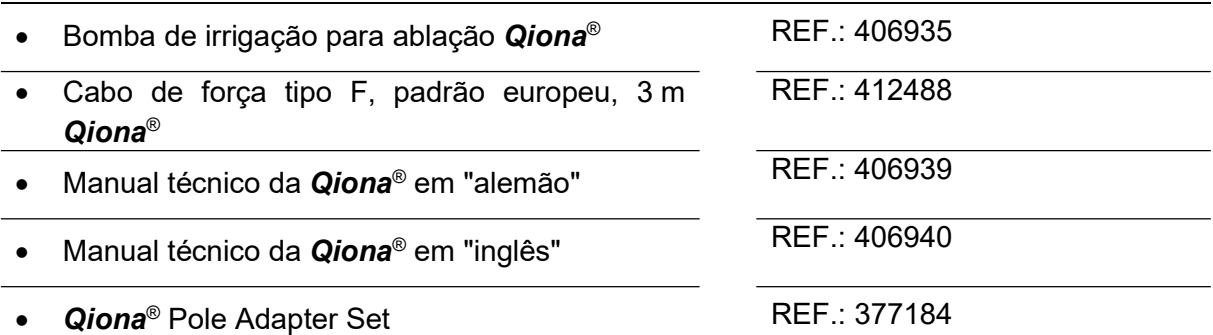

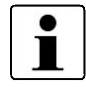

Recomendamos guardar a embalagem original para eventuais situações de serviço e não descartar a mesma.

#### 4.2 Ambiente de uso apropriado

A Qiona® é apropriada para ambientes nas seguintes áreas:

Instalações profissionais de cuidados de saúde com determinadas condições:

Clínicas (salas de urgências, enfermarias, áreas de cuidados intensivos, salas de operações que não se encontrem nas proximidades de instalações com aparelhos de cirurgia de alta frequência ativos ou no exterior de salas com proteção contra alta frequência para imagiologia por ressonância magnética, instalações para primeiros socorros).

A Qiona® não foi aprovada para uso em aviões ou áreas militares. Os requisitos de compatibilidade eletromagnética apropriados para estes ambientes não foram testados.

#### 4.3 Instalação e colocação em funcionamento

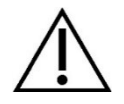

Antes da colocação em funcionamento, a **Qiona**® deve ser reprocessada de acordo com as diretrizes de higiene (consulte o capítulo 7.1).

#### Instalação e colocação em funcionamento

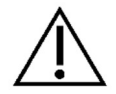

#### Observe sempre:

- Qualquer manuseio dos aparelhos pressupõe o conhecimento detalhado e a observação exata deste manual técnico.
- O uso dos aparelhos é permitido somente ao pessoal qualificado.
- Na combinação com outros aparelhos, não use extensões com múltiplas tomadas.
- Durante a instalação da Qiona®, certifique-se de que é possível desligar facilmente o aparelho por meio do interruptor LIGA/DESLIGA, bem como desconectá-lo da rede, retirando o cabo de rede.

Para obter mais informações, consulte o capítulo 5 "Utilização e operação".

#### Visão geral das principais funções

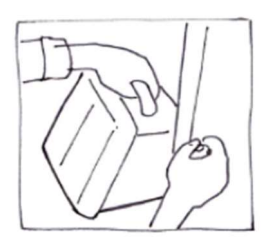

5.1 Desembalar e instalar a Qiona®

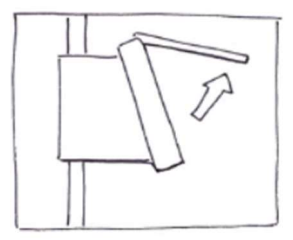

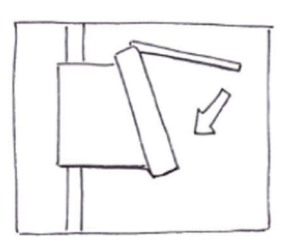

5.7 Fechar visor dianteiro

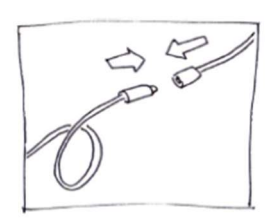

5.10 Conectar o cateter de ablação

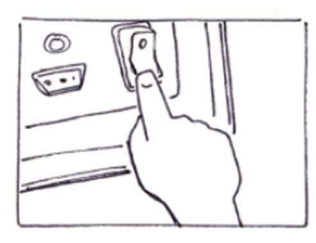

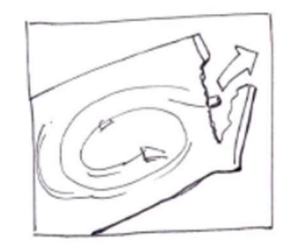

5.4 Abrir visor dianteiro 5.5 Remover Qiona<br>incl. Extension 5.5 Remover Qiona® Tube Set incl. Extension 5.6 Inserir Qiona® Tube

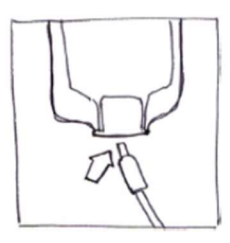

5.8 Conectar frasco/bolsa de soro

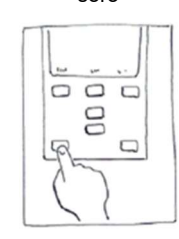

5.11 Executar o procedimento de lavagem

Figura 4

Visão geral da aplicação e operação da Qiona®

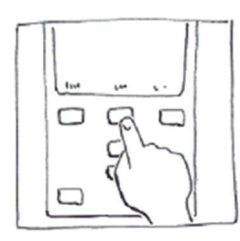

5.2 Ligar a Qiona® 5.3 Ajustes padrão e configuração

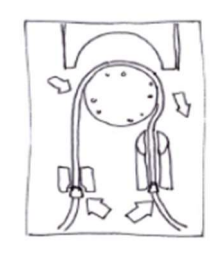

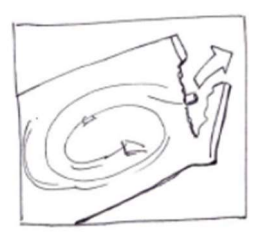

5.9 Remover Qiona® Extension

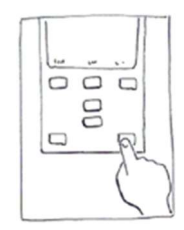

5.12 Iniciar aplicação

#### 5.1 Desembalar e instalar a Qiona®

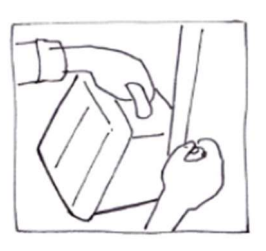

Figura 5

- Retire a **Qiona**® da embalagem.
- Coloque a Qiona® em um local estável e apropriado ou fixe-a em um suporte de infusão usual. No caso de o diâmetro do tripé ser insuficiente, use o Qiona® Pole Adapter Set como compensação.
- Conecte o cabo de força primeiramente à Qiona® e, em seguida, a uma tomada com condutor de proteção conectado. Ao mesmo tempo, observe os valores de tensão indicados na placa de identificação.
- Caso pretenda usar uma pinça amperimétrica (Qiona<sup>®</sup> AutoFlow Sensor) ou um pedal (Qiona® Foot Switch) como acessório para a Qiona®, conecte um dos dois acessórios na parte traseira da carcaça do aparelho no conector de encaixe com a respectiva identificação.
- Comute o interruptor LIGA/DESLIGA na parte traseira da Qiona<sup>®</sup> para a posição I.
- O aparelho está agora operacional.

#### 5.2 Ligar a Qiona

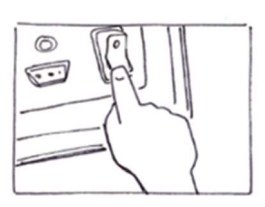

• Comute o *interruptor LIGA/DESLIGA* na parte traseira da Qiona® para a posição I.

O aparelho está agora operacional. A **Qiona®** efetua um autoteste.

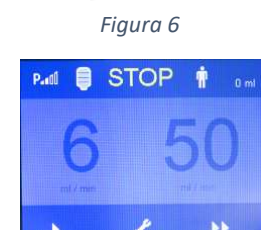

Figura 7

Após o autoteste, a bomba encontra-se sempre no estado "Parado", com a indicação a seguir no display. No display, são apresentados os valores de ajuste para HIGH-Flow e LOW-Flow da última aplicação. Os ajustes da última aplicação sempre são automaticamente pré-ajustados para a nova aplicação. No estado "Parado", é possível ligar a bomba imediatamente, efetuar ajustes no menu de configuração ou pré-ajustar as taxas de fluxo da bomba.

É possível selecionar as seguintes opções:

- Para manter todos os valores de ajuste, siga o subitem 5.4.
- Para alterar os valores de ajuste da aplicação, siga o subitem 5.3.1.
- Para alterar os ajustes no menu de configuração, siga o subitem 5.3.2.

#### 5.3 Ajustes padrão e configuração

#### 5.3.1 Ajustes padrão

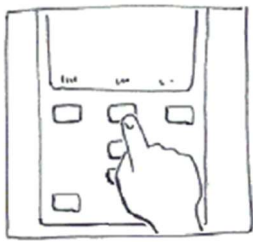

Figura 8

- No estado "Parado", comute entre LOW-Flow e HIGH-Flow por meio das teclas softkey.
- Ajuste os valores por meio das teclas softkey PARA CIMA e PARA BAIXO. Aqui, o valor ajustável é apresentado em cor clara. Os valores alterados são transferidos diretamente, sem confirmação adicional. Sem acionamento das teclas PARA CIMA e PARA BAIXO, após dois segundos, o valor de ajuste representado em cor clara se tornará inativo novamente.

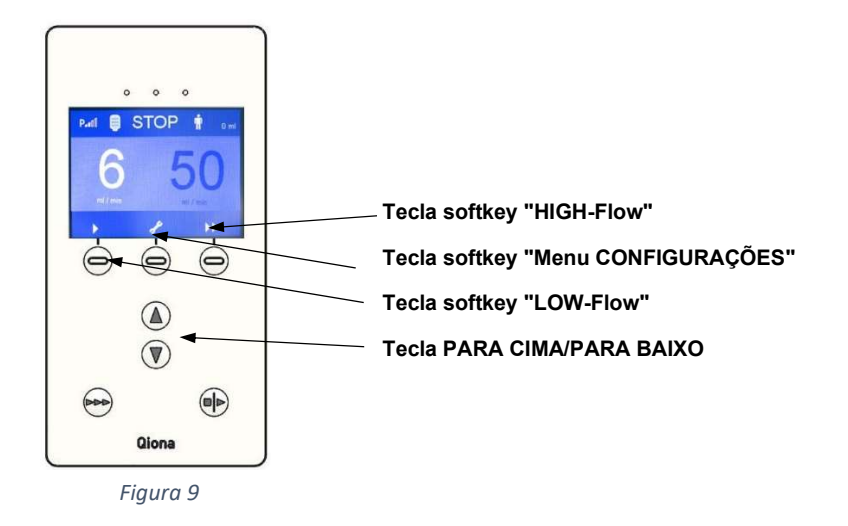

#### 5.3.2 Menu de configuração

- Pressione a tecla softkey "Configuração (chave inglesa)". O menu "Configuração da bomba" será aberto. Esta função somente pode ser executada antes ou depois de uma aplicação. Durante a aplicação, esta tecla está bloqueada.
- Ajuste todos os parâmetros de operação necessários da Qiona<sup>®</sup> no modo de operação "Bomba – Configuração" (STOP). Com a tecla softkey "Navegar", é possível alternar entre os respetivos itens de menu.

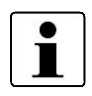

Todos os valores alterados são transferidos diretamente, sem confirmação adicional. Os valores da última aplicação são gravados, exceto a quantidade de soro fisiológico administrado.

#### Qiona®

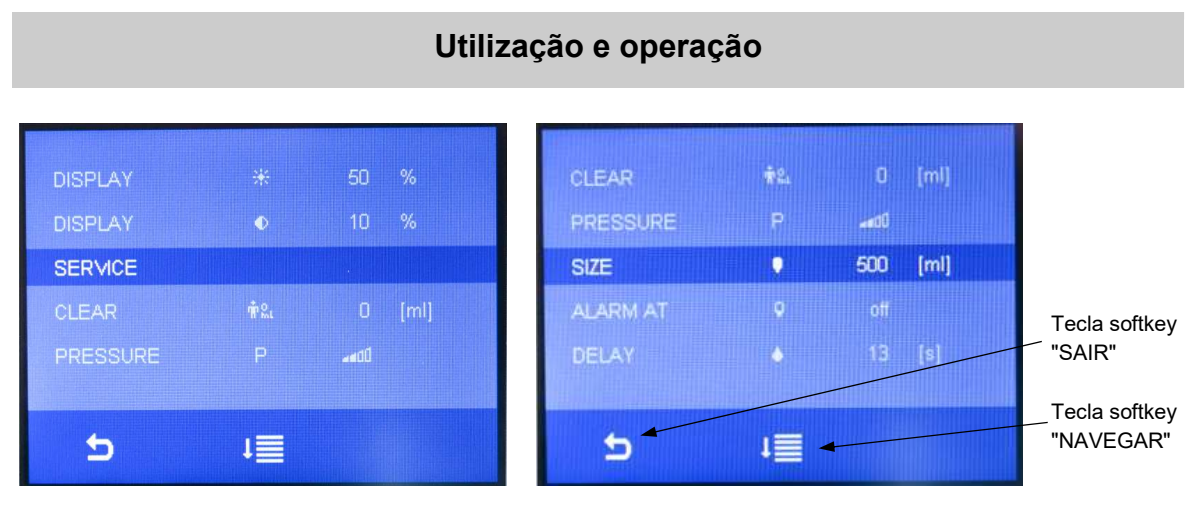

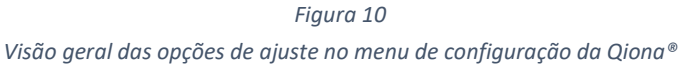

#### 5.3.2.1 Clear (repor a zero)

Com esta função, o contador de volume atual retoma a "zero" através das teclas PARA CIMA ou *PARA BAIXO* (assim como ao ligar e desligar a Qiona®).

#### 5.3.2.2 Pressure (pressão) – detecção de sobrepressão

Através desta função, é possível ajustar a sensibilidade de detecção de sobrepressão da Qiona<sup>®</sup>. Para isso, estão disponíveis duas opções:

- Use a detecção sensível de sobrepressão com o símbolo **Paul** para cateteres de ablação que possuam uma pressão de trabalho relativamente baixa devido a um diâmetro do tubo de irrigação relativamente grande. Neste ajuste, está disponível a faixa de taxas de fluxo HIGH-Flow de até 50 ml/min.
- Use a detecção normal de sobrepressão (valor padrão) com o símbolo **Patit** para cateteres de ablação com um diâmetro menor do tubo de irrigação e, por isso, com pressão de trabalho maior. Neste ajuste, está disponível a faixa de taxas de fluxo HIGH-Flow de até 35 ml/min.

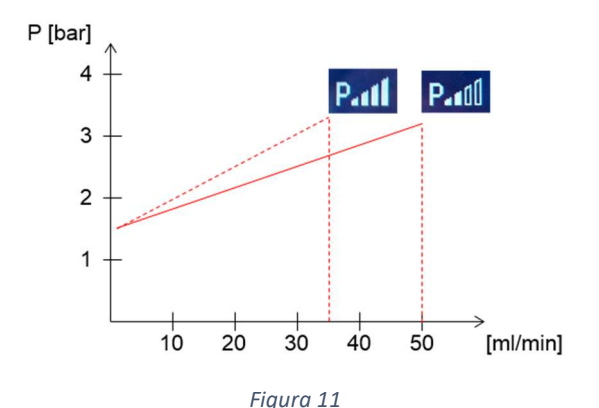

Visão geral das opções de ajuste para a detecção de sobrepressão da Qiona®

#### 5.3.2.3 Size (volume)

Com esta função, determine o volume dos frascos ou bolsas de infusão.

- Faixa de valores: off (desligado) 5000 ml
- Passo incremental no caso de alteração do volume: 250 ml
- Valor padrão: compositor de la contrata de la contrata de la contrata de la contrata de la contrata de la contrata de la contrata de la contrata de la contrata de la contrata de la contrata de la contrata de la contrata

Num ajuste de volume de 0 ml aparecerá o texto de indicação "off" (desligado) no lugar da indicação numérica com a unidade. A contagem do volume da infusão é desativada durante a aplicação.

#### 5.3.2.4 Alarm at (alarme em)

- Faixa de valores:  $\overline{O}$  off (desligado) 50% - Passo incremental no caso de alteração da indicação do volume residual: 5% - Valor padrão: compositor de la contrata de la contrata de la contrata de la contrata de la contrata de la contrata de la contrata de la contrata de la contrata de la contrata de la contrata de la contrata de la contrata
- 

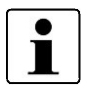

 $\blacksquare$ 

Num ajuste de volume de 0 ml (indicação "off" [desligado]), este parâmetro é desativado e deixa de ser visível para o usuário. Assim que o ajuste do volume for > 0 ml, este parâmetro será novamente apresentado no display.

#### 5.3.2.5 HIGH Flow – delay (atraso)

Com esta função, é possível ajustar um tempo de atraso. Ao comutar a taxa de fluxo da Qiona<sup>®</sup> de HIGH-Flow para LOW-Flow, a bomba permanece no modo HIGH-Flow por este tempo de atraso.

- Faixa de valores: 0–15 s
- Passo incremental: 1 s
- Valor padrão: 3 s

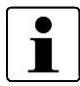

No caso de se ajustar um tempo de atraso de 0 s aparecerá no lugar da indicação numérica um texto de aviso "off" (desligado) e o tempo de atraso será desativado.

#### 5.3.2.6 Luminosidade do display

Com esta função, é possível ajustar a luminosidade do display.

- Faixa de valores: 10–100%
- Passo incremental: 5%
- Valor padrão: 50%

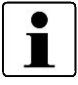

A luminosidade mínima do display é limitada a um valor mais baixo para que a operabilidade da **Qiona**® seja garantida em cada ajuste.

Qiona®

#### Utilização e operação

#### 5.3.2.7 Contraste do display

Com esta função, é possível ajustar o contraste do display.

- Faixa de valores: 10–100%
- Passo incremental: 5%
- Valor padrão: 50%

#### 5.3.2.8 Manutenção

Configuração para o menu de serviço. Esta função está reservada ao fabricante.

#### 5.3.2.9 Sair do menu de configuração

Ao pressionar a tecla softkey "SAIR", o aparelho comuta para o estado "Parado".

#### 5.4 Abrir visor dianteiro

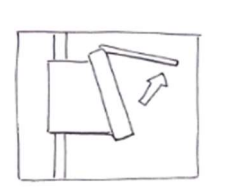

 Para abrir o visor dianteiro, segure o visor por baixo e puxe o mesmo para cima até engatar. Com o visor dianteiro aberto, a bomba está parada.

Figura 12

#### 5.5 Remover Qiona® Tube Set incl. Extension

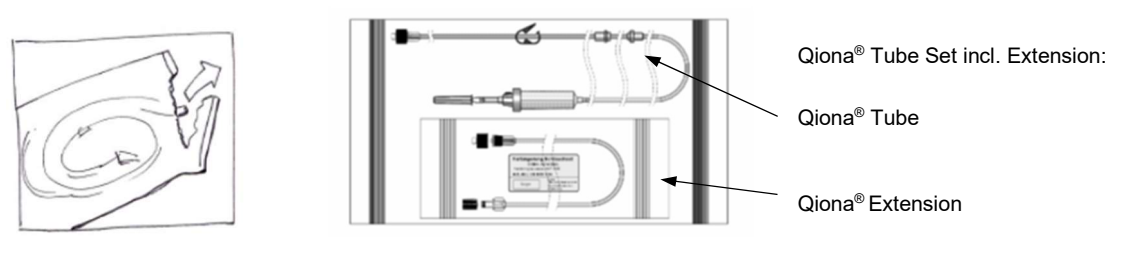

Figura 13 Qiona® Tube Set incl. Extension

Abra somente a embalagem exterior do kit de equipo Qiona<sup>®</sup> Tube Set incl. Extension.

#### 5.6 Inserir Qiona® Tube

 Em cada nova aplicação, use um kit de equipo estéril novo para evitar, por ex., infecções no paciente.

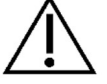

- Antes da aplicação, verifique se o kit de equipo se encontra sem danos e com a embalagem original, assim como a sua data de validade.
- Retire corretamente o kit de equipo da embalagem estéril.

#### Qiona®

#### Utilização e operação

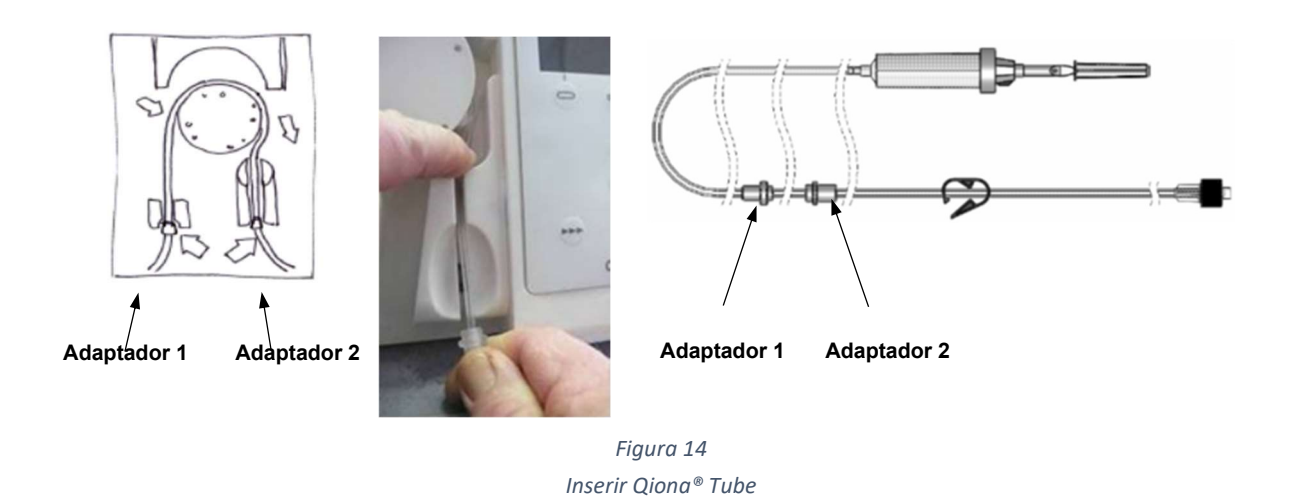

1. Insira o adaptador 1 (adaptador mais próximo à câmara de gotejamento) na Qiona® .

As inserções dos adaptadores da Qiona® são construídas de forma que é impossível confundir as inserções.

2. Segure o adaptador 2 e passe a mangueira sobre o rotor da Qiona®. Pressione a mangueira por detrás do rotor, com o dedo indicador esquerdo, para baixo (consulte a Figura 14). Simultaneamente puxe com a mão direita, na qual está segurando o adaptador 2, o equipo pela fenda direita para dentro da inserção do adaptador 2.

Certifique-se de que o equipo seja inserido na fenda o mais profundamente possível.

Se a mangueira não estiver assentada de forma suficientemente profunda no receptor do sensor de bolhas de ar, o mesmo indicará bolhas de ar erroneamente. Neste caso, insira novamente o equipo já preenchido.

Certifique-se de que esteja puxando o mesmo tão profundamente na inserção do sensor de bolhas de ar que o LED do sensor acenda em verde.

#### 5.7 Fechar visor dianteiro

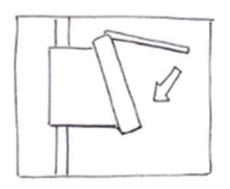

 Feche o visor dianteiro, depois de ter inserido o equipo na bomba de irrigação para ablação.

Figura 15

com o líquido previsto.

#### 5.8 Conectar frasco/bolsa de infusão

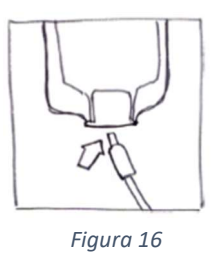

 Segure a câmara de gotejamento e retire a tampa de proteção. Insira a câmara de gotejamento na bolsa ou no frasco de infusão

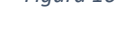

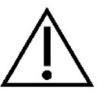

A câmara de gotejamento deve estar sempre livremente suspensa, virada para baixo e na vertical para evitar eventuais bolhas de ar.

#### 5.9 Remover Qiona® Extension

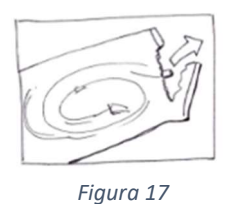

■ Remova a extensão do equipo "Qiona® Extension" da embalagem esterilizada.

### 5.10 Conectar cateter de ablação

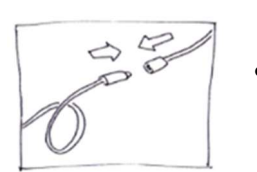

 Remova as tampas de proteção das conexões Luer-Lock e estabeleça a conexão estéril do equipo entre o segmento da bomba e o aplicador.

Figura 18

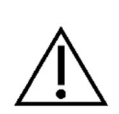

Podem ser conectados à Qiona® somente cateteres de ablação irrigados com características de curvas, que devem ser conectados mediante uma conexão Luer-Lock (fêmea) em conformidade com a norma EN 1707:1996 ao Qiona<sup>®</sup> Tube Set e devem dispor sempre de um elemento térmico para monitoramento da temperatura em caso da utilização da Qiona®, de uma taxa de fluxo admissível de até 50 ml/min e devem suportar uma pressão de alimentação da bomba máxima de 7,3 bar. Além disso, o cateter de ablação conectado deve possuir uma pressão de trabalho reduzida de 1,5 bar a 1 ml/min e de 3,3 bar a 35 ml/min (detecção de sobrepressão normal) ou 3,2 bar a 50 ml/min (detecção de sobrepressão sensível) (consulte o diagrama na seção 5.3.2.2 Pressure (Pressão) – Detecção de sobrepressão). As especificações do cateter de ablação devem ser consultadas no respectivo manual técnico ou devem ser obtidas junto do fabricante. Se, por ex., a especificação do cateter de ablação não for clara, a utilização deve ser interrompida.

#### 5.11 Executar procedimento de lavagem

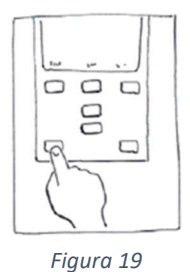

Mantenha a *tecla LAVAGEM* pressionada para lavar ou evacuar o ar do sistema completo do equipo com cateter de ablação conectado.

O display comuta para o modo de lavagem. Enquanto estiver pressionando a tecla LAVAGEM, a bomba transporta com potência máxima de 50 ml/min para evacuar o ar tanto do kit de equipo, como do cateter de ablação.

Termine o processo de lavagem soltando a tecla INICIAR/PARAR.

A bomba muda para o estado "Parado".

É da responsabilidade do usuário manter o procedimento de lavagem até ter certeza de que não haja mais ar no equipo e no cateter. Durante o procedimento de lavagem, o sensor de bolhas de ar está desativado para não disparar qualquer mensagem de alarme. O LED verde do sensor de bolhas de ar indica que atualmente não há bolhas de ar na área do sensor e que o equipo está firmemente assentado na inserção do sensor de bolhas de ar.

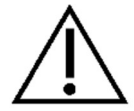

Se o LED do sensor de bolhas de ar não ligar em verde depois de evacuar o equipo, embora não haja bolhas de ar identificáveis, puxe novamente o equipo já preenchido tão profundamente para dentro da inserção do sensor de bolhas de ar até que o LED do sensor acenda em verde.

O sensor de pressão para supervisão da pressão do equipo está ativo durante a lavagem. Ao detectar excesso de pressão, a condição de alarme dispara um sinal de alarme óptico e acústico e a bomba é imediatamente desativada.

Ao soltar a tecla LAVAGEM (consulte a Figura 20), o procedimento de lavagem é terminado e a bomba comuta novamente para o estado "Parado" (consulte a Figura 21).

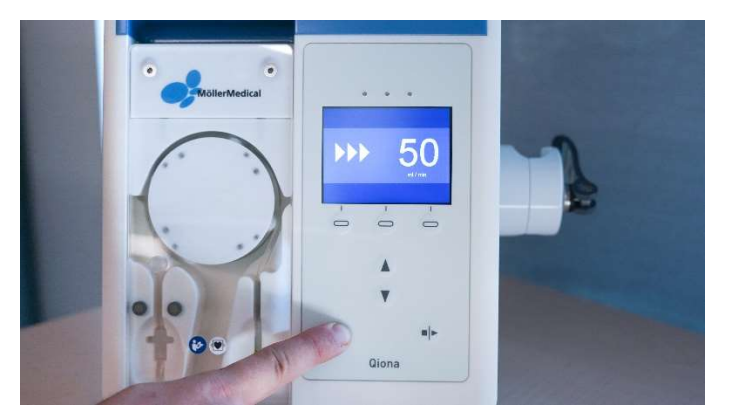

Figura 20 Procedimento de lavagem

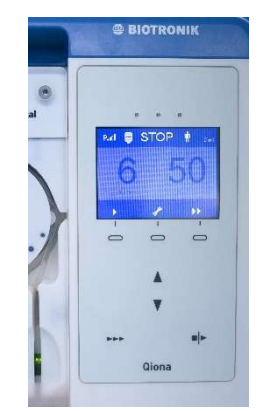

Figura 21 Estado "Parado"

#### 5.12 Iniciar aplicação

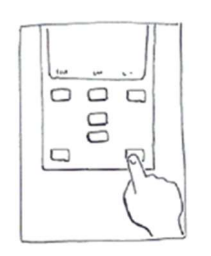

Inicie a aplicação pressionando uma vez a tecla INICIAR/PARAR.

Figura 22

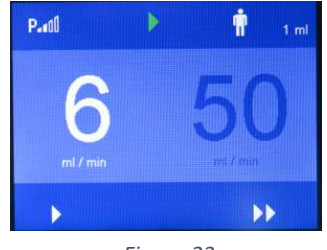

Figura 23

Ao iniciar manualmente o processo de bombeamento, a Qiona<sup>®</sup> comuta para a área de LOW-Flow. O valor de indicação de LOW-Flow no display é exibido em cor clara e a Qiona® transporta a taxa de fluxo ajustada. O bombeamento do líquido pela Qiona® é indicado pela luz sequencial verde na parte superior do display.

Se a alimentação elétrica da Qiona® ligada for interrompida durante a aplicação, soará um sinal acústico permanente por, no mínimo, 2 minutos como sinal de informação, informando sobre esta interrupção.

Se ao iniciar, o sensor já detectar um sinal de RF, a Qiona® comutará imediatamente para a área de HIGH-Flow.

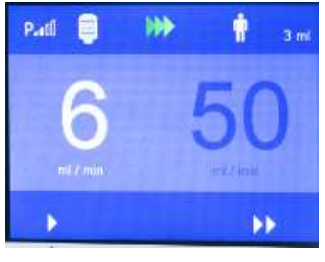

Figura 24

Se no menu de CONFIGURAÇÃO estiverem ajustadas as funções "Size" (Volume) e "Alarm at" (Alarme em), então aparecerá um frasco azul no canto superior esquerdo do display. O frasco azul indica o nível de enchimento atual da bolsa ou do frasco de infusão, desde que o volume total tenha sido introduzido corretamente no menu de configuração "Size" (Volume). O valor de indicação digital ao lado do símbolo do paciente representa o contador atual do volume de soro fisiológico administrado.

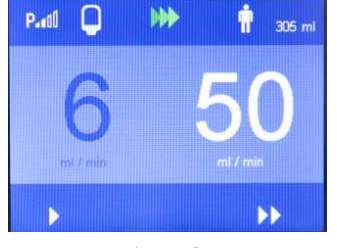

A comutação da taxa de fluxo de LOW-Flow para HIGH-Flow e de volta a LOW-Flow ocorre mediante:

- As teclas softkey da **Qiona®** ou
- Do pedal opcional (Qiona<sup>®</sup> Foot Switch) ou
- Do sensor opcional (Qiona® AutoFlow Sensor) ou
- $\bullet$  O controle remoto opcional (Qubic RF).

#### Opções de comutação

#### Comutação mediante teclas softkey:

Para comutar a taxa de fluxo de LOW-Flow para HIGH-Flow, pressione a tecla softkey "HIGH-Flow". A Qiona<sup>®</sup> comuta imediatamente para a taxa de fluxo HIGH-Flow ajustada. O valor ajustado é apresentado em cor clara. Para comutar a taxa de fluxo novamente para LOW-Flow, pressione a tecla softkey "LOW-Flow".

#### Comutação por meio de controle remoto:

A Qiona® (REF. 406935 e REF. 406938) pode ser operada remotamente mediante a unidade de radiofrequência Qubic RF. Conecte a Qiona® de acordo com o capítulo 5.13 à unidade de radiofrequência Qubic RF.

#### Comutação através do pedal (Qiona® Foot Switch):

Com o pedal que pode ser conectado opcionalmente na parte traseira da Qiona®, comte entre a taxa de fluxo LOW-Flow e HIGH-Flow.

Ao acionar o pedal, a bomba de irrigação para ablação comuta imediatamente para a taxa de fluxo HIGH-Flow ajustada. O valor ajustado é apresentado em cor clara no display.

Na hora de soltar o pedal, a Qiona® retorna ao fluxo LOW-Flow ajustado para manter a abertura.

#### Comutação através do sensor (Qiona® AutoFlow Sensor):

Através do sensor que pode ser conectado opcionalmente na parte traseira da Qiona®, a Qiona® comuta automaticamente a taxa de fluxo entre LOW-Flow e HIGH-Flow, mediante a taxa de fluxo necessária para a ablação.

Prenda o sensor ao cabo de ligação entre o gerador de RF e o cateter de ablação. O LED verde do sensor assinala que está pronto para operar. A **Qiona**® comuta imediatamente para a taxa de fluxo HIGH-Flow, enquanto um sinal de RF for continuamente detectado pelo sensor. O LED amarelo aceso indica a detecção do sinal de RF ativo pelo sensor. Quando o sinal de RF não estiver mais ativo, a taxa de fluxo retorna diretamente para LOW-Flow ou retorna depois de um tempo de atraso, caso tenha sido configurado.

Certifique-se que o sensor não seja colocado no chão e de que o assentamento no cabo de ligação seja firme.

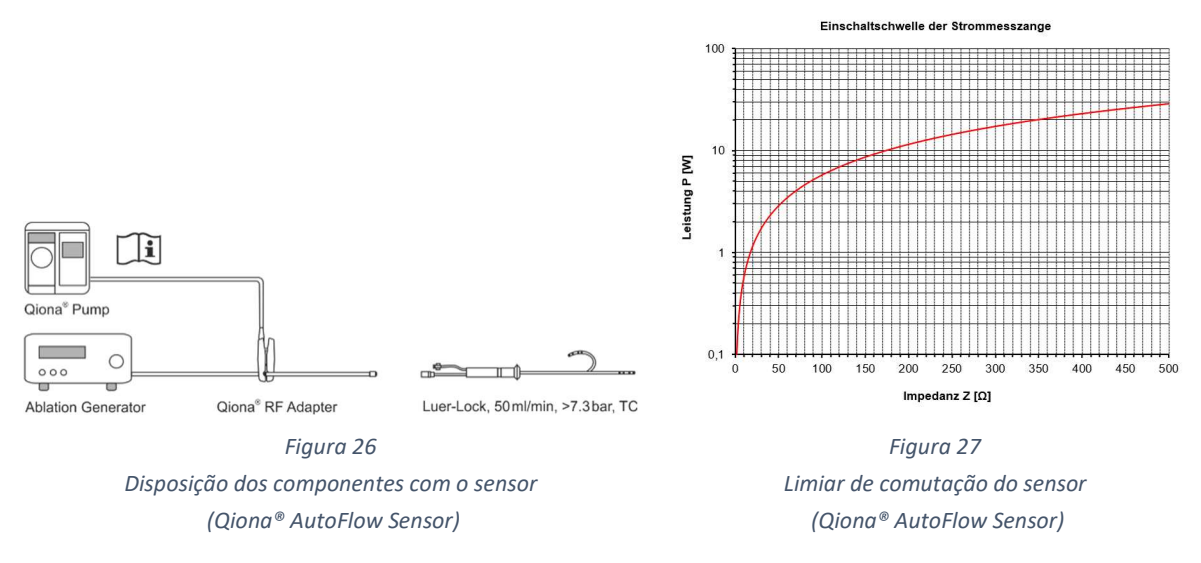

O limiar de comutação do sensor é definido pelo diagrama apresentado acima.

O diagrama mostra a combinação necessária da impedância Z e da potência emitida P para garantir a ligação definida da bomba. Assim, somente as combinações acima da curva levam à comutação de LOW-Flow para HIGH-Flow. Outro requisito é que o gerador de RF deve trabalhar com uma frequência de operação de cerca de 500 kHz  $(\pm 10\%)$ .

#### Função Tempo de atraso

Para a comutação da taxa de fluxo de HIGH-Flow para LOW-Flow, pode ser ajustado um tempo de atraso no menu CONFIGURAÇÃO da *Qiona*® de no máximo 15 segundos.

O tempo de atraso ajustado é ativado quando a Qiona® é comutada de HIGH-Flow para LOW-Flow pelo sensor, pelo pedal ou por comando manual da superfície de comando. Durante o tempo de atraso, a **Qiona**® continua operando com uma taxa de fluxo ajustada para HIGH-Flow durante o tempo ajustado no menu CONFIGURAÇÃO (máx. 15 segundos) e depois deste tempo comuta automaticamente para a taxa de fluxo LOW-Flow. Porém, durante o tempo de atraso, a **Qiona**® aceita e executa as seguintes ações do operador.

O acionamento das teclas softkey da superfície de comando da Qiona® tem sempre prioridade sobre o sinal do sensor ou do pedal. Se, durante o tempo de atraso, a Qiona® receber um sinal para HIGH-Flow do pedal ou do sensor, ela comuta imediatamente de novo para a taxa de fluxo HIGH-Flow. O tempo de atraso poderá ser suspenso se a tecla softkey LOW-Flow na superfície de comando da Qiona® for pressionada durante o tempo de atraso.

Para excluir a possibilidade de operações de comutação muito curtas da Qiona<sup>®</sup> causadas por transientes da regulação do gerador, recomenda-se que o tempo de atraso seja de 1 a 5 segundos, no mínimo.

#### Função Contador de volume

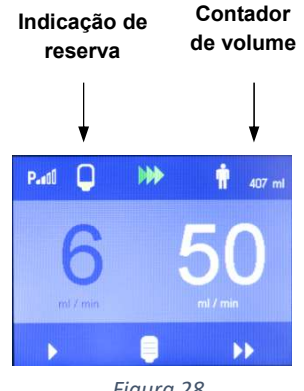

Figura 28

de volume Se no menu CONFIGURAÇÃO foram ativadas as funções "Size" (Volume) e "Alarm at" (Alarme em) aparecerá a indicação da reserva de soro de irrigação no display. Os quatro segmentos do indicador de reserva representam um quarto do volume do frasco respectivamente, subtraindo do mesmo o volume residual.

> Por exemplo, de um frasco de 500 ml e um volume residual de 100 ml para os quatro segmentos resulta um volume de 400 ml. Cada segmento do indicador corresponde, portanto, a 100 ml.

> Quando a Qiona<sup>®</sup> alcançar o volume residual ajustado do líquido de irrigação, emitirá um sinal de aviso ótico e sonoro. O volume residual do líquido de irrigação é indicado em amarelo no frasco exibido no display. A sequência audível das notas musicais "Lá - Lá" é o sinal de aviso correspondente.

> Simultaneamente, aparece no campo inferior do display um novo frasco como tecla softkey.

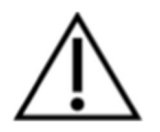

Depois da troca do frasco, aperte esta tecla de softkey. Com isso, o indicador de reserva é resetado para um frasco cheio, enquanto o contador de volume continua a registrar o líquido de irrigação adicionalmente administrado. Ao pressionar a tecla, o frasco representado em branco apaga.

Para a troca de frascos, a câmara de gotejamento deve ser transferida para um novo frasco cheio. Durante este procedimento pode ocorrer a penetração de uma bolha de ar no sistema de equipo. Se isso acontecer, a Qiona® para imediatamente e a aplicação deverá ser interrompida.

Ao transferir a câmara de gotejamento, certifique-se sempre de que a câmara de gotejamento esteja bem cheia durante a troca.

#### 5.13 Conectar a Qiona® à unidade de radiofrequência Qubic RF

Na parte traseira da Qiona® encontra-se a interface binária RS232-1 para conexão dos geradores Qubic RF da empresa BIOTRONIK SE & Co. KG. Com a ajuda do software Qubic RF, a Qiona® (REF. 406935 e REF. 406938) é remotamente controlada e os ajustes, como a quantidade de fluxo do soro fisiológico, dependendo da energia de ablação usada, podem ser regulados por meio do Qubic RF. Além disso, é possível ajustar o tempo de atraso para a quantidade de fluxo alta do soro fisiológico na unidade de radiofrequência.

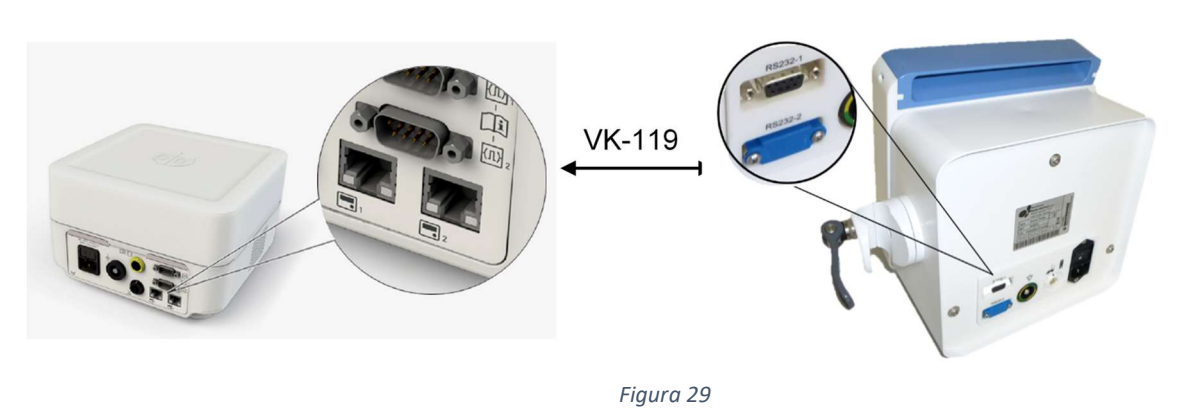

Vista traseira da unidade de radiofrequência Qubic RF (à esquerda) e da Qiona<sup>®</sup> com conexões (à direita).

Para usar a bomba de irrigação para ablação Qiona® em combinação com o Qubic RF, proceda da seguinte maneira:

- 1. Conecte o cabo de dados VK-119 à interface binária 2 (conector RS-232 de 9 polos D-Sub) à parte traseira da unidade de radiofrequência Qubic RF. Para isso, observe o respectivo manual técnico do Qubic RF.
- 2. Conecte o cabo de dados VK-119 à interface binária RS232-1 (conector superior) à parte traseira da bomba de irrigação para ablação Qiona®.
- 3. Prepare a **Qiona**® de acordo com o *capítulo 5.1* ao *capítulo 5.12*. É importante que a Qiona<sup>®</sup> seja iniciada no fim da preparação por meio do acionamento da tecla INICIAR/PARAR (START/STOP) no vetor de LOW-Flow.
- 4. Assuma o controle por meio da Qiona®, acionando o interruptor correspondente na unidade de controle da unidade de radiofrequência Qubic RF. Para isso, observe o respectivo manual técnico do Qubic RF.

Enquanto a Qiona<sup>®</sup> for controlada pelo Qubic RF, todos os indicadores da Qiona<sup>®</sup> são exibidos a cinza no display para esclarecimento do estado de controle remoto e é exibido no display da *Qiona*® o símbolo seguinte:

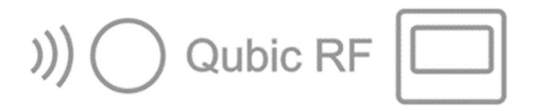

Figura 30

Símbolo exibido no display da Qiona® quando controlada remotamente pelo Qubic RF

Após uma substituição de um frasco ou de uma bolsa de soro, é possível continuar a pressionar a tecla de confirmação na Qiona®. Se desejar concluir o modo de controle remoto a partir da **Qiona**®, tal será sempre possível através do acionamento da **tecla** INICIAR/PARAR na Qiona®. Os restantes elementos de comando da Qiona® estão desativados no modo de controle remoto.

A Qiona® conclui automaticamente o modo remoto, quando existe uma condição de alarme na Qiona® (consulte também o capítulo 6 ).

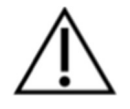

Risco de ultrapassar valores de correntes de fuga ao conectar aparelhos externos com alimentação própria de energia elétrica ou através de uma conexão elétrica a outros aparelhos

- Conecte às interfaces binárias 1 e 2 (conector RS-232) exclusivamente aparelhos que estejam em conformidade com a norma IEC 60601-1 ou IEC 60950.
- Verifique e documente todas as combinações de aparelhos antes da primeira colocação em funcionamento conforme a norma IEC 60601-1.
- Efetuar esta verificação de acordo com o disposto em lei no mínimo uma vez por ano.

#### 5.14 Parar a aplicação

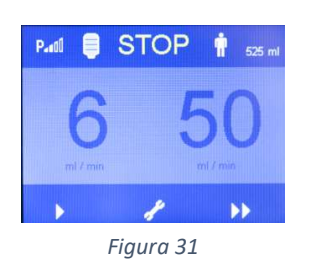

Termine a aplicação pressionando novamente a tecla INICIAR/PARAR.

#### 5.15 Desligar a Qiona®

- Desligue a Qiona® por meio do interruptor LIGADO/DESLIGADO montado na parte traseira. Todos os valores ajustados na **Qio***na***® são mantidos para a próxima aplica**ção.
- Descarte o kit de equipo de uso único já usado de acordo com os regulamentos de higiene locais (consulte também o capítulo 1.7).
- Caso não tenha usado a extensão do equipo "Qiona® Extension", a mesma deve ainda assim ser descartada.

#### 5.16 Desconectar a Qiona® da rede

Remova o cabo de força da tomada de conexão de rede e, com isso, desconecte a Qiona® da alimentação de rede.

#### 6.1 Incidência de uma condição de alarme

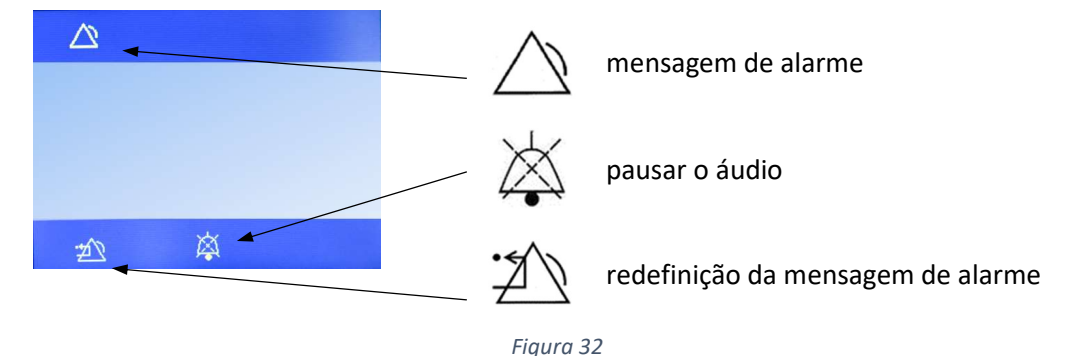

Layout do display no caso de uma condição de alarme

Se houver uma condição de alarme, ela será visível no display através de um aviso correspondente (consulte o capítulo 6.3) e através do LED amarelo aceso. Simultaneamente, é emitido um sinal de alarme audível na sequência das notas musicais "Mi - Dó".

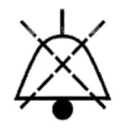

O sinal audível pode ser desligado através da tecla softkey "Pausa do áudio" durante 2 minutos.

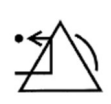

Mediante a tecla softkey "Redefinir a mensagem de alarme", o usuário confirma que a causa da mensagem de alarme emitida foi eliminada. A Qiona<sup>®</sup> retorna à posição inicial e a aplicação pode ser continuada.

Na presença de qualquer condição de alarme, a **Qiona**® é interrompida imediatamente.

#### 6.2 Verificação das funções de alarme

Se a Qiona® for ligada por meio do interruptor de rede, será emitido um bip curto e os LEDs luminosos amarelos acenderão brevemente. Além disso, será executado um teste de função. Para isso é novamente emitido um sinal de informação audível e as versões de software do controlador principal ("Main" – FwM) e de supervisão ("Watchdog" – FwW) são exibidas temporariamente no display.

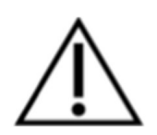

Baseado na avaliação de riscos, o conceito de alarme da Qiona® foi projetado de maneira que no caso de haver condições de alarme durante o uso previsto, o usuário será sempre alcançado por meio de sinais óticos e acústicos de alarme (ou seja, deve haver sempre um usuário presente na distância de alcance visual e/ou auditivo). A Qiona® é equipada com uma condição técnica de alarme. A prioridade para as condições de alarme é definida com "Prioridade baixa" para todas as condições de alarme. Na Qiona® são emitidos sinais de alarme visíveis e audíveis.

### 6.3 Visão geral de alarmes

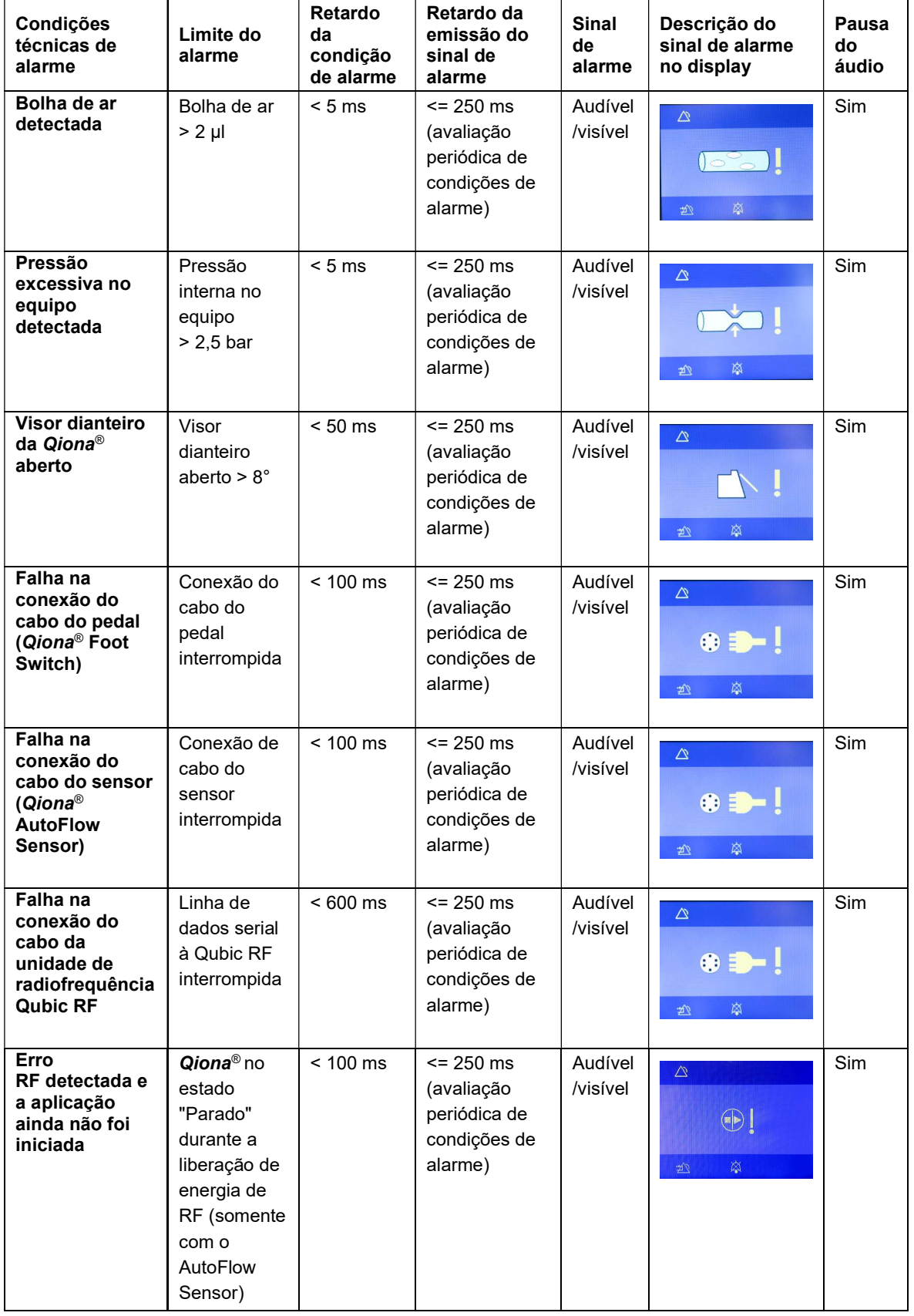

Serviço.

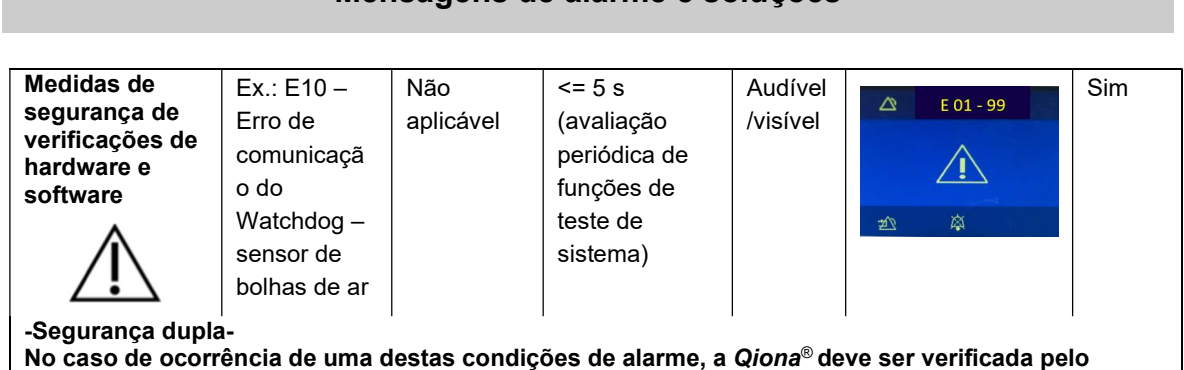

### 6.4 Eliminação de falhas

Neste capítulo são mostradas algumas falhas que podem surgir em relação à Qiona®. Para cada falha são indicadas várias opções de solução. As sugestões devem ser executadas na sequência indicada até eliminar a falha. Ao conectar ou separar conectores de encaixe, com exceção do equipo, a Qiona® deve estar sempre desligada. Se essas sugestões de solução não levarem à eliminação da falha, o defeito deve ser reparado pelo Serviço da BIOTRONIK.

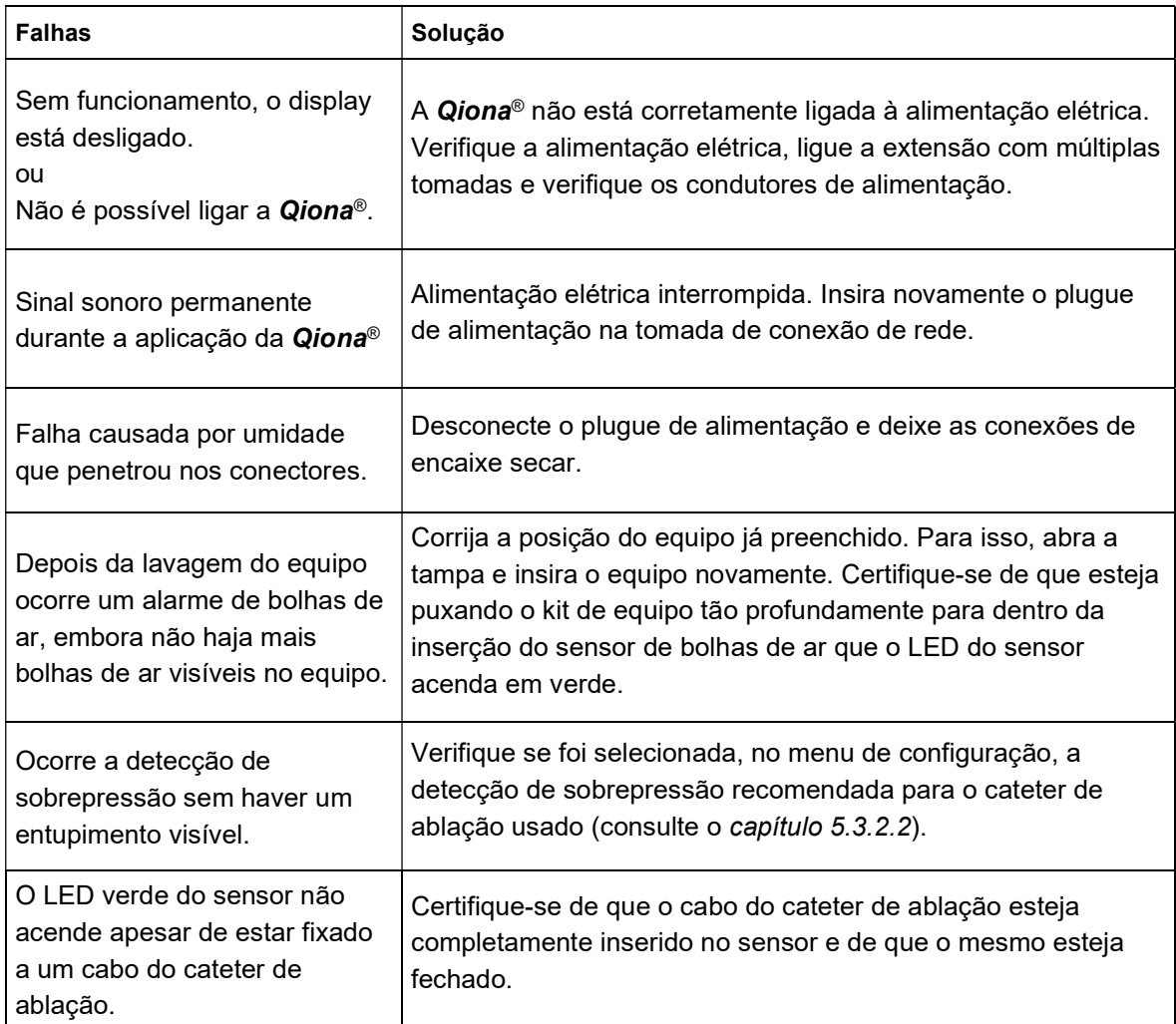

#### Mensagens de alarme e soluções

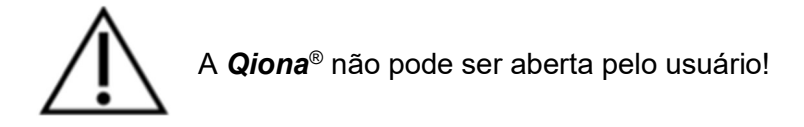

#### 6.5 Manutenção

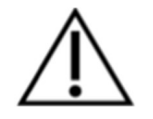

Se não for possível encontrar a solução para uma falha, por favor, entre em contato com o serviço responsável da BIOTRONIK.

Sempre que efetuar a devolução da Qiona®, deve ser eliminado um eventual risco de infecção mediante procedimentos adequados de desinfecção. Materiais de uso devem ser eliminados de acordo com os regulamentos de higiene.

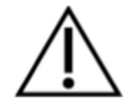

Nunca abra o aparelho enquanto estiver conectado à rede elétrica. Mesmo assim, é possível que partes internas do aparelho estejam sob tensão. Aviso: Este aparelho não pode ser alterado sem a autorização do fabricante!

#### 6.6 Descrição do sistema de alarmes

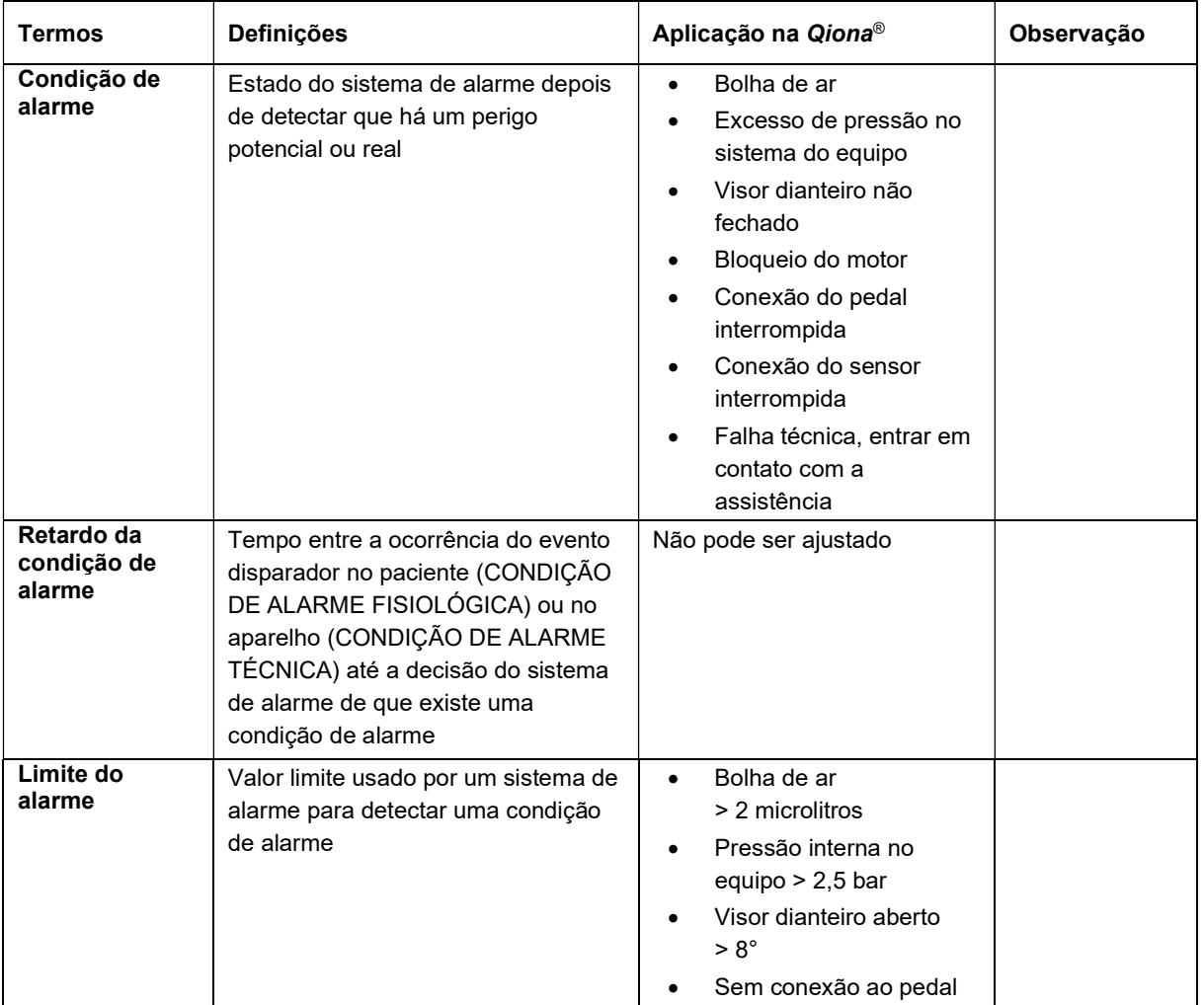

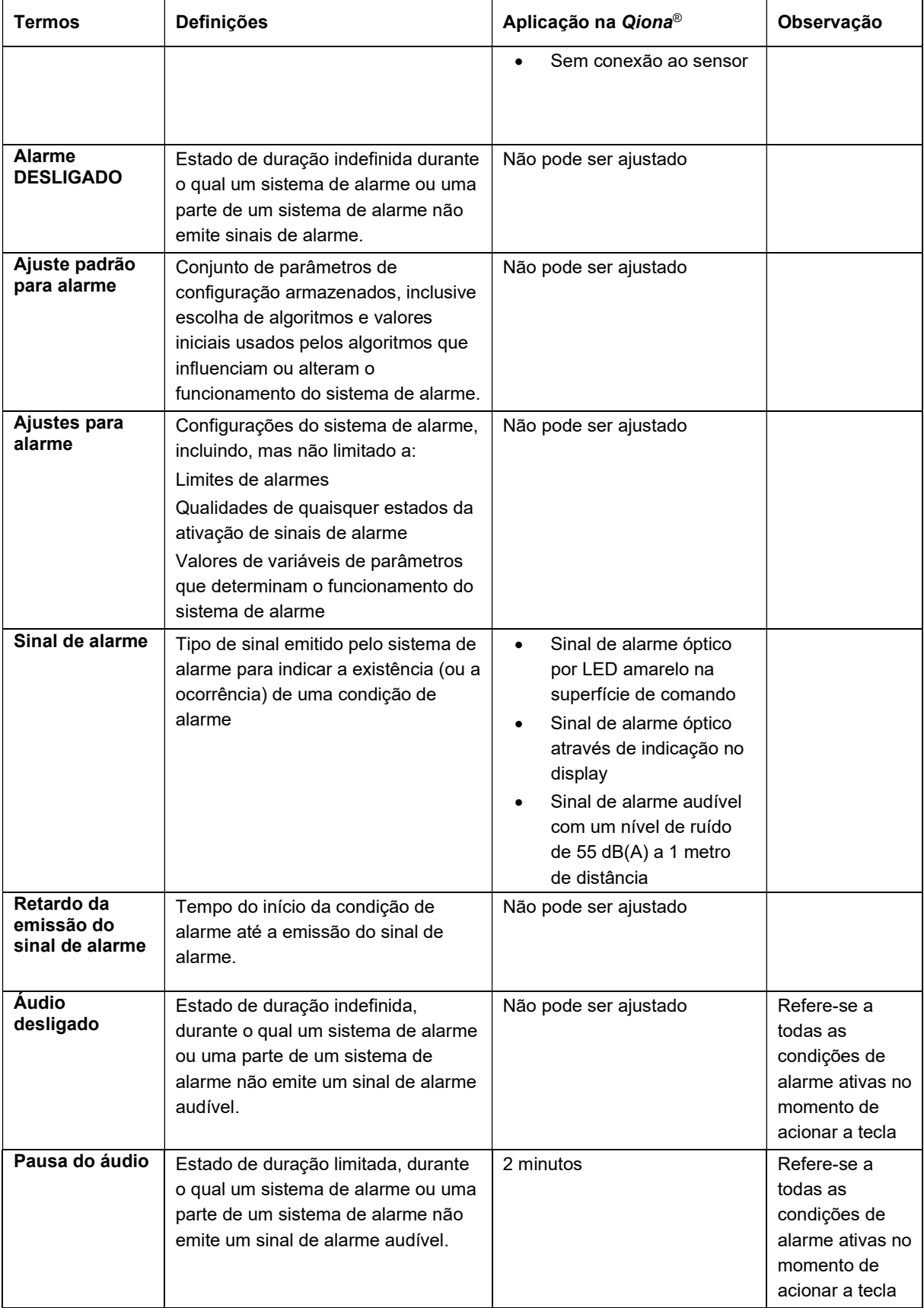

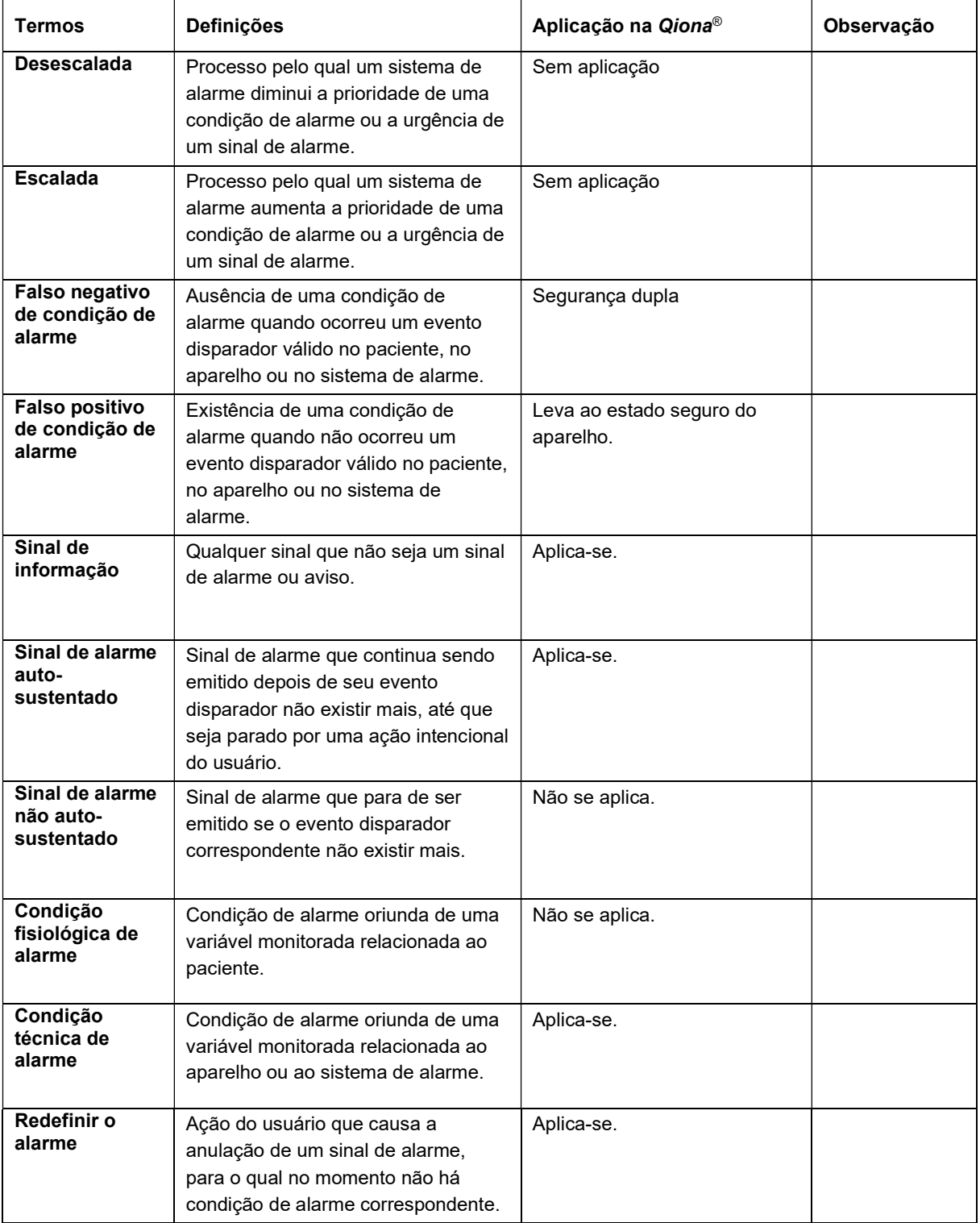

#### Limpeza e manutenção

### 7 Limpeza e manutenção

#### 7.1 Limpeza e desinfecção

- Não pode penetrar umidade para o interior dos aparelhos.
- Retire o plugue de alimentação antes da limpeza e desinfecção das superfícies de aparelho.
- Para a limpeza do aparelho, use um pano úmido, macio e livre de fiapos com uma solução de detergente suave ou isopropanol de 70%.
- Após a limpeza, desinfete as superfícies do aparelho com uma solução de 70% de isopranol e 30% de água. Lysoformin 3000: concentração 2% deixar de molho por 15 minutos. Agentes de limpeza ou desinfecção devem ter evaporado antes da aplicação.

#### Verificação visual:

As tomadas de todas as conexões e os conectores dos cabos a serem conectados devem estar livres de contaminações de qualquer tipo.

#### 7.2 Manutenção

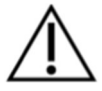

### Este aparelho não pode ser alterado sem a autorização do fabricante!

A manutenção, ampliação ou alteração do sistema de bomba de irrigação para ablação somente pode ser efetuada pela BIOTRONIK ou por uma empresa explicitamente autorizada pelo fabricante. No segundo caso, os trabalhos executados devem ser documentados mediante um relatório com data e assinatura. Alterações no aparelho por terceiros não são permitidas.

#### 7.3 Verificações de segurança técnica recorrentes

Realize verificações de segurança técnica (STK) de acordo com a regulamentação alemã para a operação de dispositivos médicos (MPBetreibV) na Qiona®, no mínimo, a cada 12 meses. A Qiona® está incluída no Anexo 1 (1.4) da respectiva regulamentação.

Registre as verificações de segurança técnica no livro de registro do aparelho e documente os resultados da verificação.

Se o aparelho não estiver em estado seguro de funcionamento e/ou operação, ele deve ser imediatamente reparado pelo serviço de assistência técnica.

Para realizar as verificações de segurança técnica, entre em contato com o serviço responsável da BIOTRONIK.

#### Limpeza e manutenção

#### 7.4 Descarte

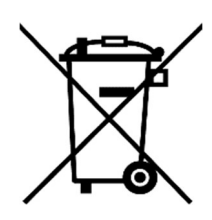

Estes aparelhos contêm material que deve ser descartado de forma ambientalmente responsável. A diretiva europeia 2012/19/UE relativa aos Resíduos de Equipamentos Elétricos e Eletrônicos (REEE2) aplica-se a estes aparelhos. Por esse motivo, eles estão identificados com o símbolo de uma lata de lixo riscada na placa de identificação.

Devolva os aparelhos que usou e que não serão mais usados ao representante local da BIOTRONIK. Assim, é garantido que o descarte ocorra em conformidade com as versões nacionais da Diretiva REEE.

No caso de dúvidas, entre em contato com seu representante local da BIOTRONIK.

### Apêndice

## 8 Apêndice

### 8.1 Especificações técnicas

### Características gerais:

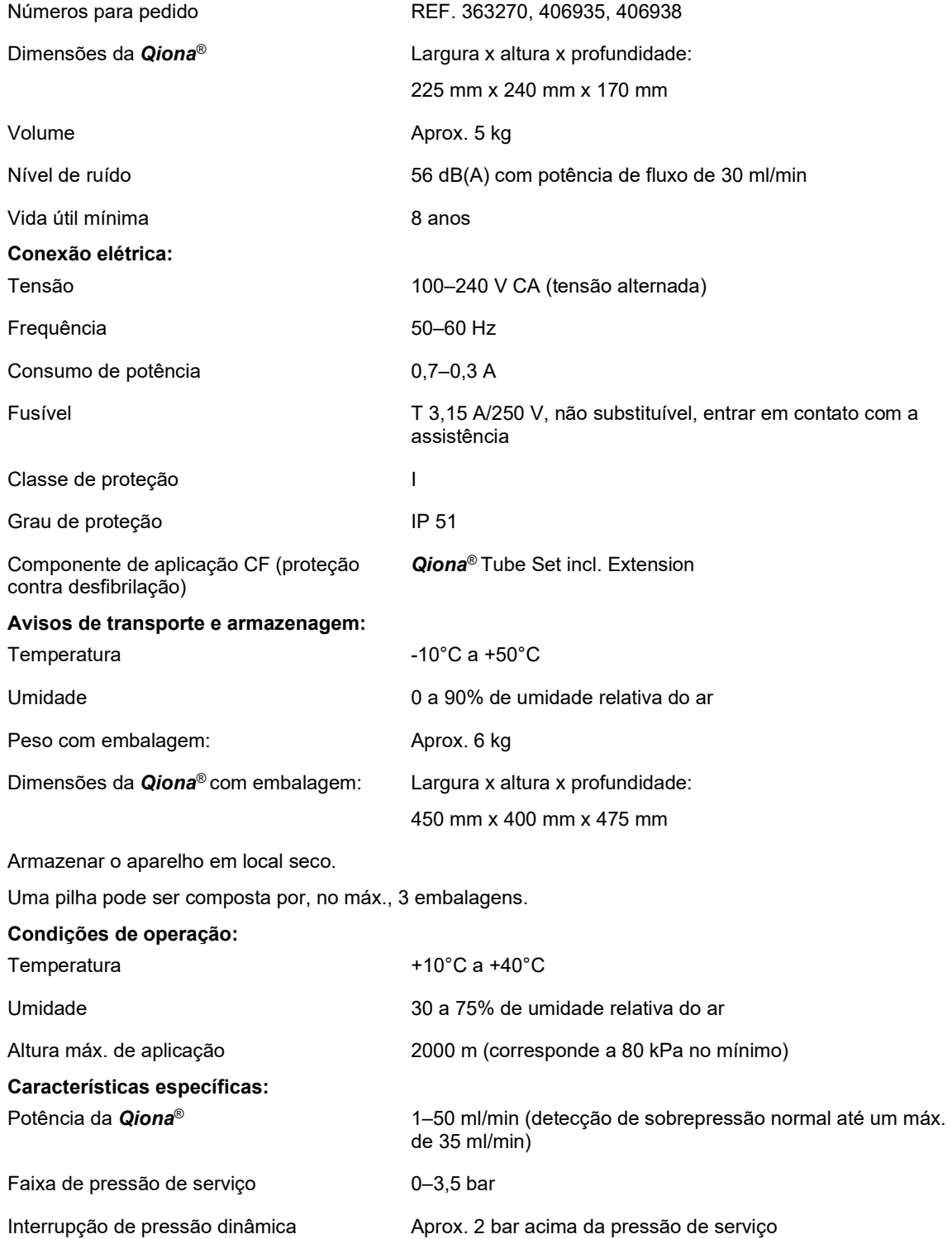

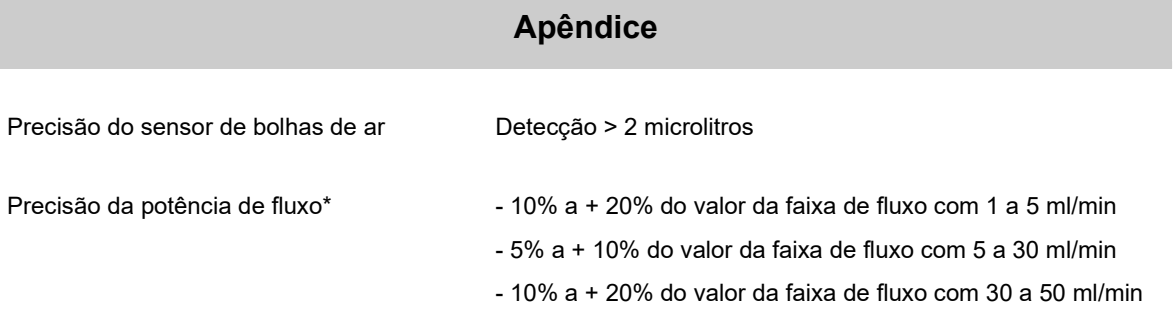

\* A precisão da faixa de fluxo refere-se ao cateter de fluxo da VascoMed e ao cateter TactiCath da St. Jude.

A Qiona® está sujeita a medidas de precaução específicas no que respeita a compatibilidade eletromagnética e deve ser instalada e colocada em uso de acordo com as especificações em matéria de compatibilidade eletromagnética em vigor.

A Qiona<sup>®</sup> não deve ser utilizada na proximidade imediata de ou em cima de outros equipamentos.

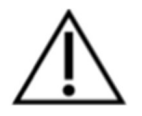

Se for necessária a utilização na proximidade imediata de ou em cima de outros equipamentos, a Qiona® deverá ser observada para verificar o respectivo uso de acordo com o previsto nesta disposição específica.

No apêndice Acessórios, está disponível uma listagem dos acessórios com os quais a *Qiona*® satisfaz as exigências conforme IEC 60601-1-2, 6.1 e 6.2.

O uso da *Qiona*® com acessórios adicionais, como transdutores ou conexões, que não estão definidos para uso apropriado com o equipamento pode resultar em emissões eletromagnéticas elevadas ou reduzida resistência a interferências.

### 9 Compatibilidade eletromagnética

#### 9.1 Emissões eletromagnéticas

A **Qiona®** é adequada para a operação no ambiente eletromagnético adequado. O cliente e/ou o operador da *Qiona*® deve certificar-se de que a *Qiona*® será usada em um ambiente eletromagnético como descrito abaixo.

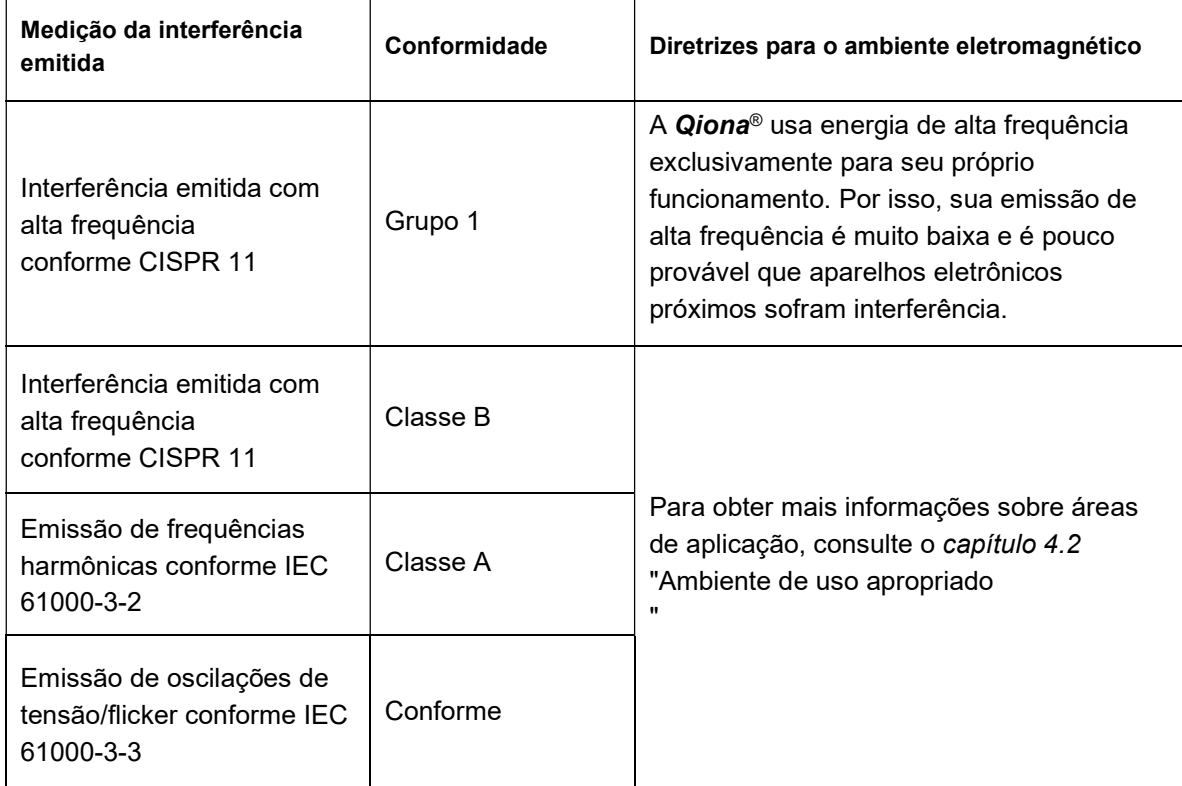

### 9.2 Resistência a interferências eletromagnéticas

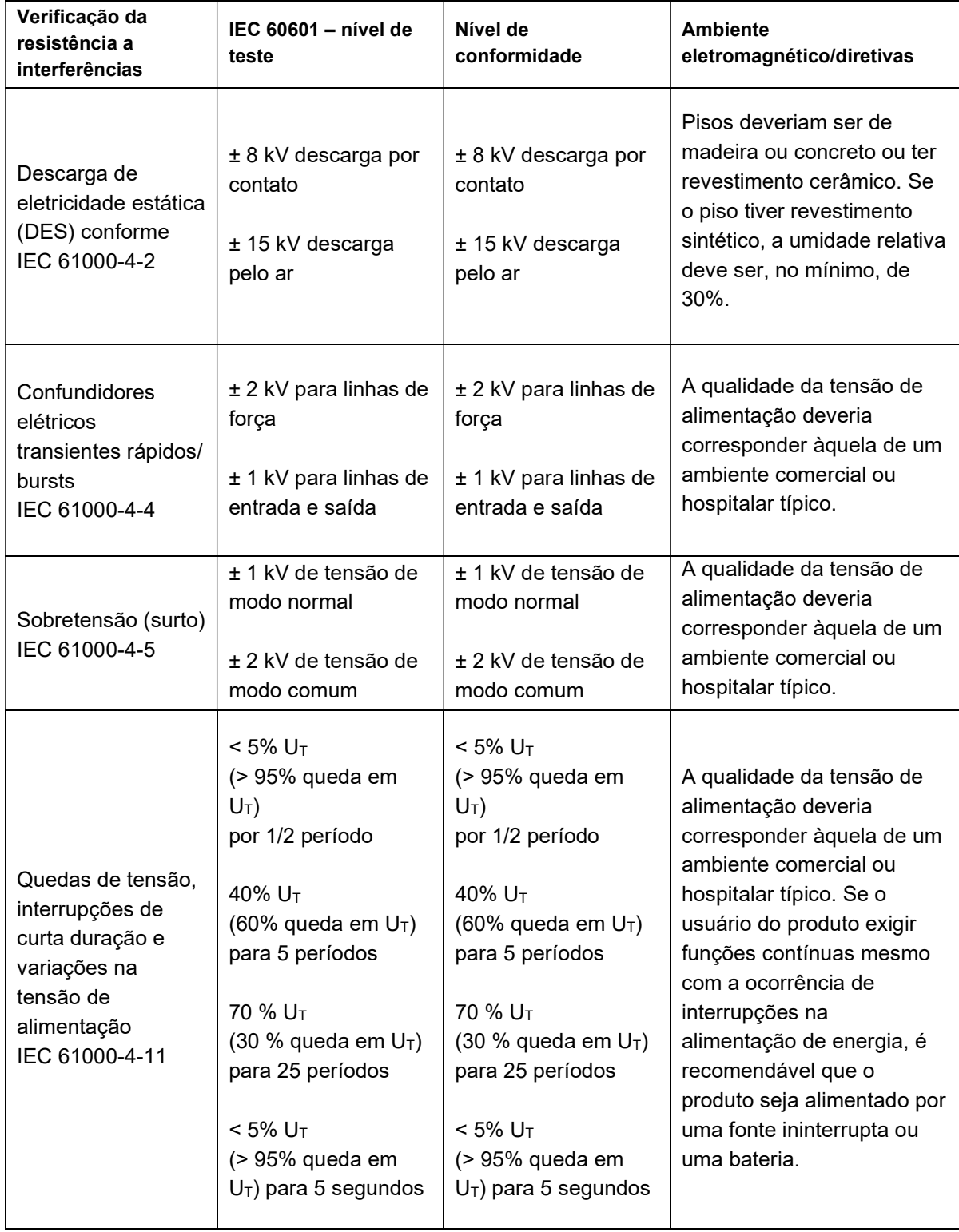

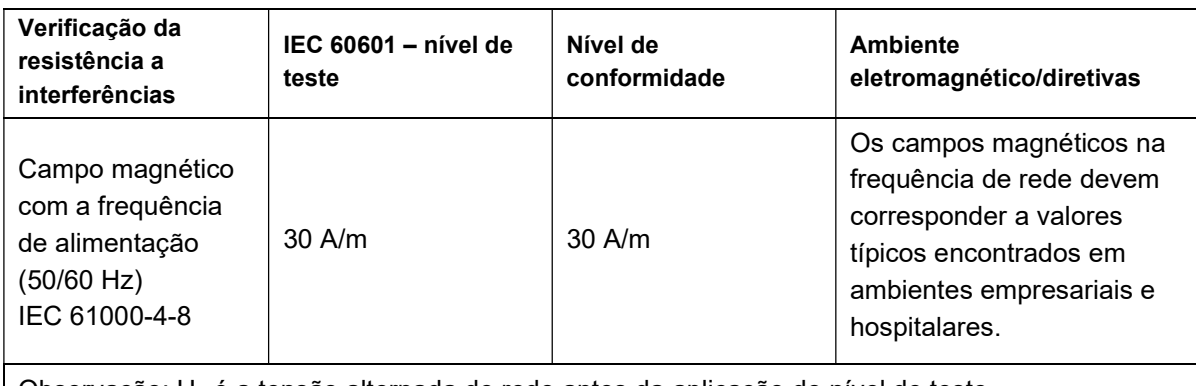

Observação:  $U_T$  é a tensão alternada de rede antes da aplicação do nível de teste.

A Qiona® cumpre todos os níveis de teste de acordo com a IEC 60601-1-2 Edição 4 (Tabela 4 a 9).

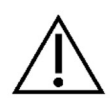

Devido à presença de interferências eletromagnéticas, é possível que as características de operação essenciais da Qiona® sejam afetadas. Isso é indicado por uma mensagem de alarme da Qiona® e o acionamento da bomba do equipo é interrompido.

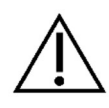

Equipamentos de comunicação de RF portáteis (por rádio) (incluindo seus acessórios, como cabos de antena e antenas externas) não devem ser usados a uma distância inferior a 30 cm (12 polegadas) das peças e dos cabos especificados pelo fabricante da Qiona®. Em caso de incumprimento, pode ser reduzido o desempenho das características de operação do aparelho.

Os requisitos para a indústria aeroespacial, militar e de transportes não foram levados em consideração, como tal, não foram testados.

### 9.3 Resistência a interferências eletromagnéticas para aparelhos que não exercem funções de suporte vital

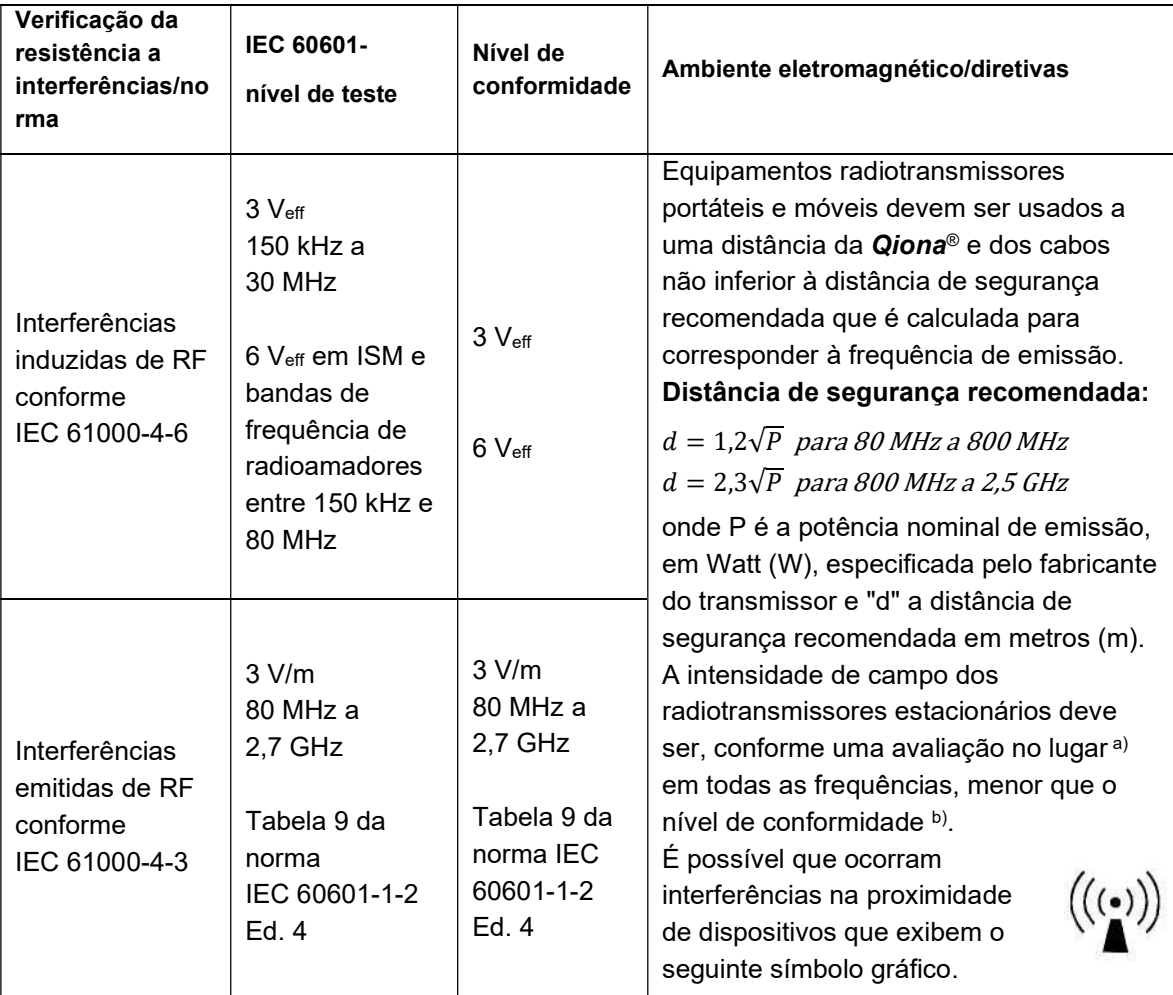

Observações:

OBSERVAÇÃO 1: Com 80 MHz e 800 MHz aplica-se a faixa de frequências mais alta. OBSERVAÇÃO 2: Essas diretivas talvez não se apliquem a todos os casos. A propagação de magnitudes eletromagnéticas é influenciada pela absorção e reflexão de edifícios, objetos e pessoas.

a) Teoricamente, é impossível prever a intensidade de campo de transmissores estacionários, como por ex. bases de telefones celular e carregadores de equipamentos de radiocomunicação, emissores de radioamador, emissoras de AM e FM e canais de TV. É conveniente considerar um estudo dos fenômenos eletromagnéticos do local para calcular o ambiente eletromagnético criado pelos transmissores estacionários. Se a intensidade de campo medida no local de instalação da Qiona® ultrapassar o nível de conformidade acima indicado, será conveniente observar os aparelhos para certificar que a sua função decorre da forma prevista. Se forem observadas características de operação não habituais, pode ser necessário adotar medidas adicionais como, por ex., uma alteração do alinhamento ou um outro lugar de instalação da Qiona®.

b) Acima da área de frequência de 150 kHz a 80 MHz, a intensidade de campo deverá ser menor que 3 V/m.

### 9.4 Distâncias de segurança recomendadas

Consulte o capítulo 9.3 "Resistência a interferências eletromagnéticas em aparelhos que não exercem funções de suporte vital"

#### Acessórios

### 10 Acessórios

#### Qiona® Tube Set incl. Extension

REF.: 365775 Massa: 90 g Comprimento total Extension: 1,5 m Comprimento total Tube: 3 m Comprimento entre Qiona<sup>®</sup> e conexão do cateter: 3 m (1,5 m Tube + 1,5 m Extension)

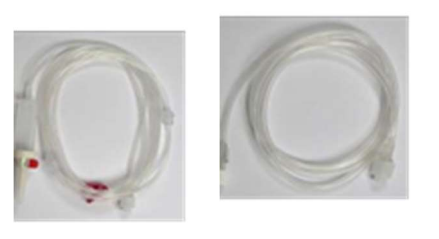

### Qiona® Foot Switch

REF.: 406937 Massa: 380 g Comprimento do cabo: 5 m

- Qiona® AutoFlow Sensor REF.: 406936 Massa: 200 g Comprimento do cabo: 4 m
- Qiona® Pole Adapter Set REF.: 377184 Massa: 25 g
- VK-119 REF.: 404966 Massa: 140 g Comprimento do cabo: 3 m

#### • NK-03

REF.: 107526 Tipo F, Alemanha Designação: NK-3/2,5 m

 NK-11 REF.: 128865 Tipo B, EUA Designação: NK-11/3 m

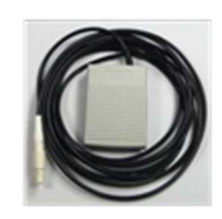

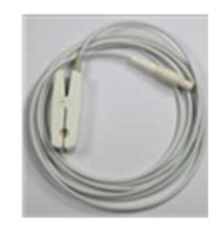

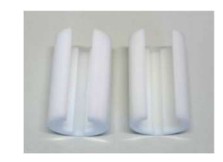

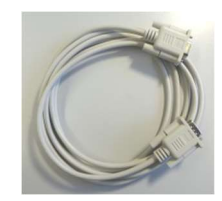

#### Qiona®

#### Acessórios

#### NK-16 REF.: 330705 Tipo G, Reino Unido Designação: NK-16/2,0 m GB

#### NK-19

REF.: 339034 Tipo I, China Designação: NK-19/2,5 m CN

#### • NK-20

REF.: 339033 Tipo F, Rússia Designação: NK-20/2,5 m HR/RU/SI

#### • NK-21

REF.: 339035 Tipo I, Austrália Designação: NK-21/2,5 m AU/UY

#### • NK-22

REF.: 339039 Tipo I, Argentina Designação: NK-22/2,5 m AR

#### • NK-23

REF.: 339040 Tipo B, Japão Designação: NK-23/2,4 m JP

#### NK-24

REF.: 339041 Tipo M, Índia, África do Sul Designação: NK-24/2,5 m IN/ZA

#### • NK-25

REF.: 339042 Tipo J, Suíça Designação: NK-25/2,5 m CH

#### Qiona®

#### Acessórios

• NK-26 REF.: 339043 Tipo L, Itália, Chile Designação: NK-26/2,5 m CL/IT

#### • NK-27

REF.: 339044 Tipo L, Israel Designação: NK-27/2,5 m IL

#### • NK-28

REF.: 339059 Tipo L, Dinamarca Designação: NK-28/2,5 m DK

#### Allgemeine Angaben zur Gerätefamilie:

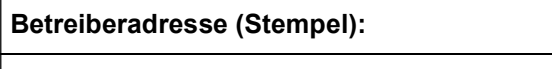

### Gerätebezeichnung:

Qiona®

Produkte- / Geräteart:

Ablationskühlmittelpumpe

#### Standort:

Nummer nach Nomenklatur (DIMDI): Kenn-Nr. der benannten Stelle:

13-192

#### Zuordnung zu den Anlagen der MPBetreibV:

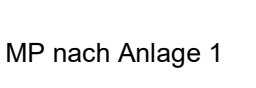

**z** ja

#### Hersteller nach §7 MPG: Lieferant / Distributor:

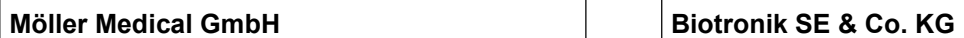

Wasserkuppenstr. 29-31

www.moeller-medical.com www.biotronik.com

#### Technische Daten:

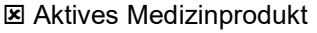

□ Medizinprodukt mit Messfunktion | Schutzklasse: I

#### Zubehör:

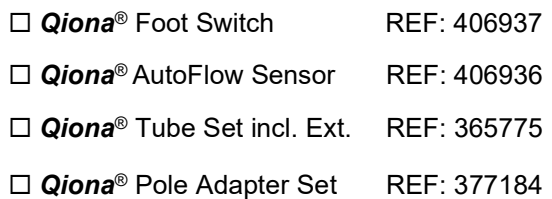

0482 (MedCert Zertifizierungs- und Prüfungsgesellschaft für die Medizin GmbH)

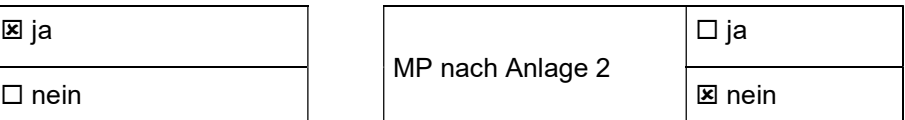

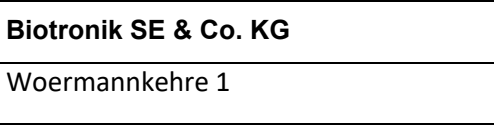

36043 Fulda, Germany 12359 Berlin, Germany

Tel.: +49 661 94195-0

Anwendungstyp:CF (IEC 60601-1 + A1:2012):

#### Bestehende Verträge (falls vorhanden) zur Durchführung der Sicherheitstechnischen Kontrollen:

Sicherheitstechnische Kontrollen

alle 12 Monate durchzuführen!

Firma:

#### Verantwortlicher des Betreibers:

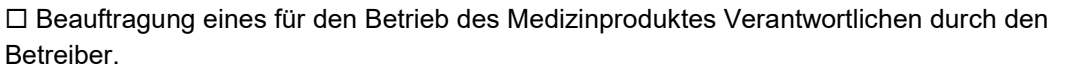

Am:

Datum Name/Unterschrift des Beauftragten Tel. -Nr. des Beauftragten

#### Dokumente:

Aufbewahrungsort der Gebrauchsanweisung:

#### Einweisung des Verantwortlichen:

#### Einweisung der/des vom Betreiber Beauftragten (Anwender) durch den Hersteller/Lieferant

für baugleiches Medizinprodukt unter Berücksichtigung der Zweckbestimmung, des verwendeten Zubehörs, der Kombination mit anderen Produkten anhand der Gebrauchsanweisung und der sicherheitsbezogenen Informationen.

Am:

Datum Name / Institut / Unterschrift Beauftragter (Anwender)

Am:

Datum Name / Firma / Unterschrift des Einweisenden

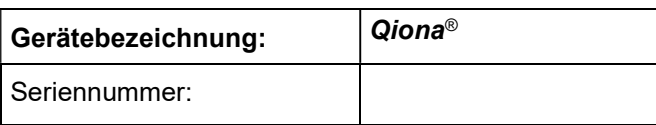

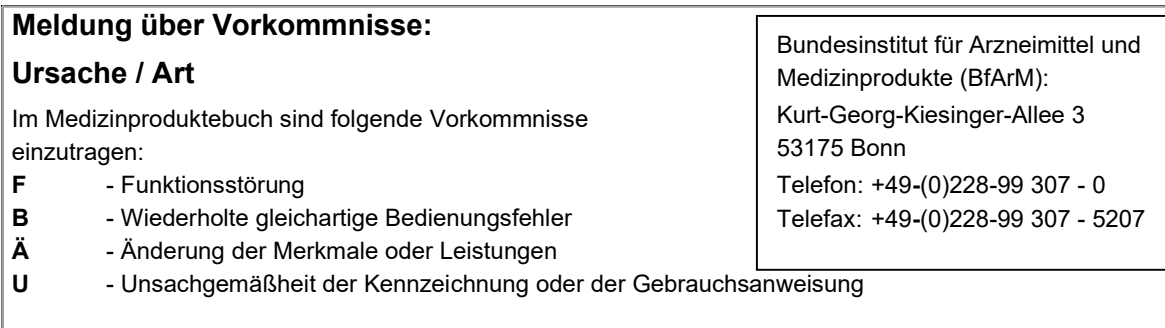

#### Folgen

Bei einer der hier aufgeführten Folgen muss eine Meldung an das BfArM erfolgen.

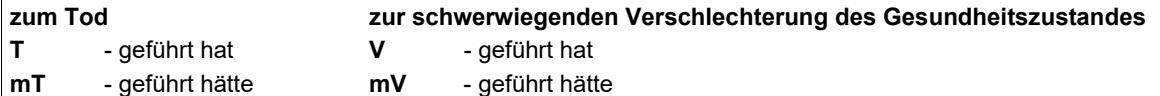

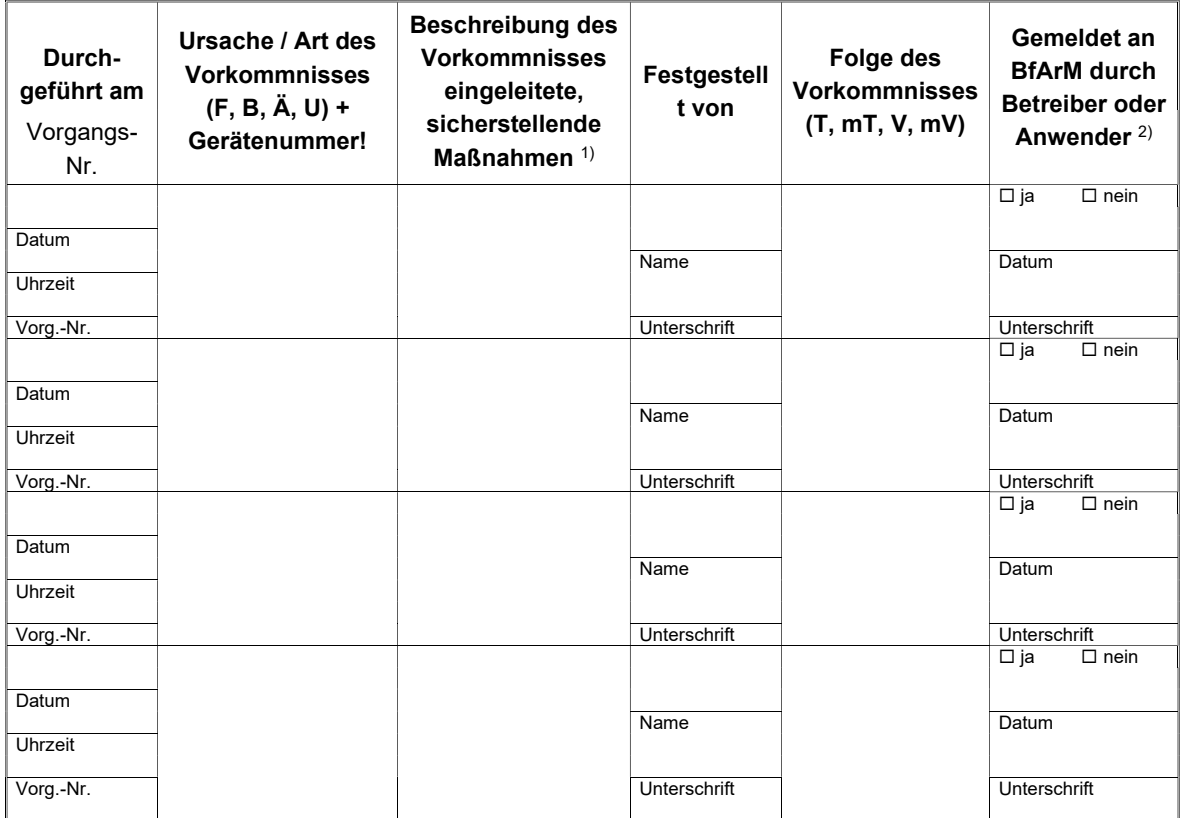

1)<br>1) Als sicherstellende Maßnahme wird die Hinzuziehung eines unabhängigen Sachverständigen empfohlen.

2) Meldeformular nach DIMDI verwenden.

#### Qiona®

#### Medizinproduktebuch (§7 MP BetreibV)

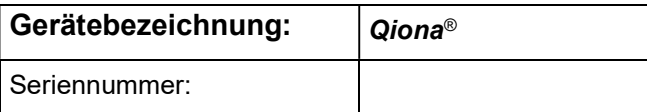

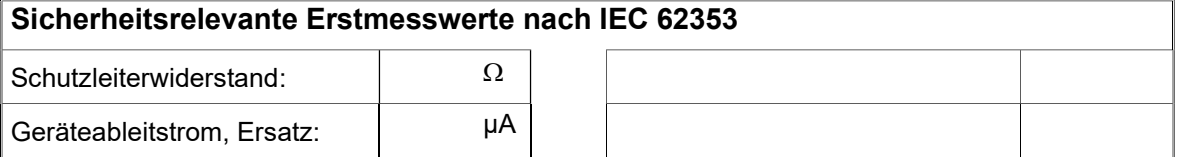

#### Funktionsprüfung / Inbetriebnahme am Betriebsort

Am:

Datum Name / Institut / Unterschrift

#### Sicherheitstechnische Kontrollen Durchgeführt am Vorgangs-Nr. **STK** durchgeführt durch Nr. des Prüfprotokolls Ergebnis Keine Mängel Keine sicherheitserheblichen Mängel Wartung/ Instandsetzung erforderlich Nächste Kontrolle MM/JJ Anschrift Firma / Institution: Datum Name Durchführender: Vorg.-Nr. Anschrift Firma / Institution: Datum Name Durchführender: Vorg.-Nr. Anschrift Firma / Institution: Datum Name Durchführender: Vorg.-Nr. Anschrift Firma / Institution: Datum Name Durchführender: Vorg.-Nr. Anschrift Firma / Institution: Datum Name Durchführender: Vorg.-Nr.

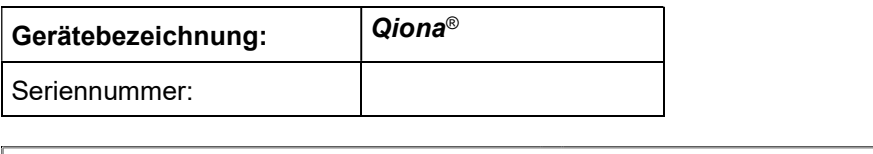

### Weitere Instandhaltungsmaßnahmen Bestehender Instandhaltungsvertrag

 I = Inspektion, Feststellung des Ist-Zustands W = Wartung, Bewahrung des Soll-Zustands R = Reparatur, Wiederherstellung des Soll- Zustands

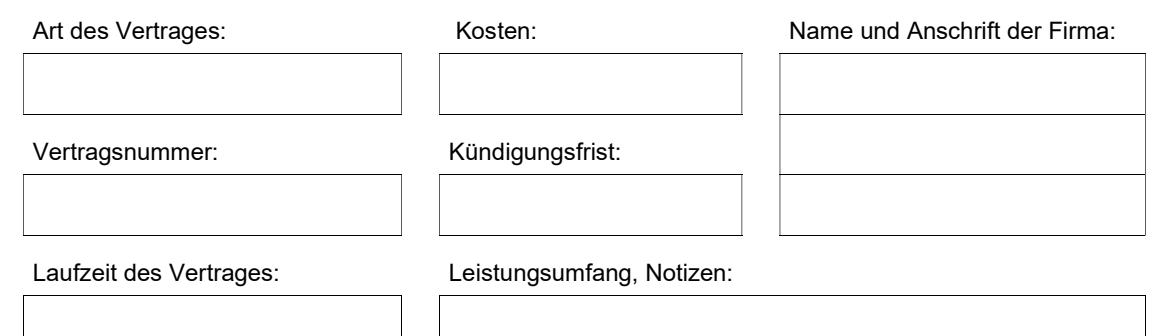

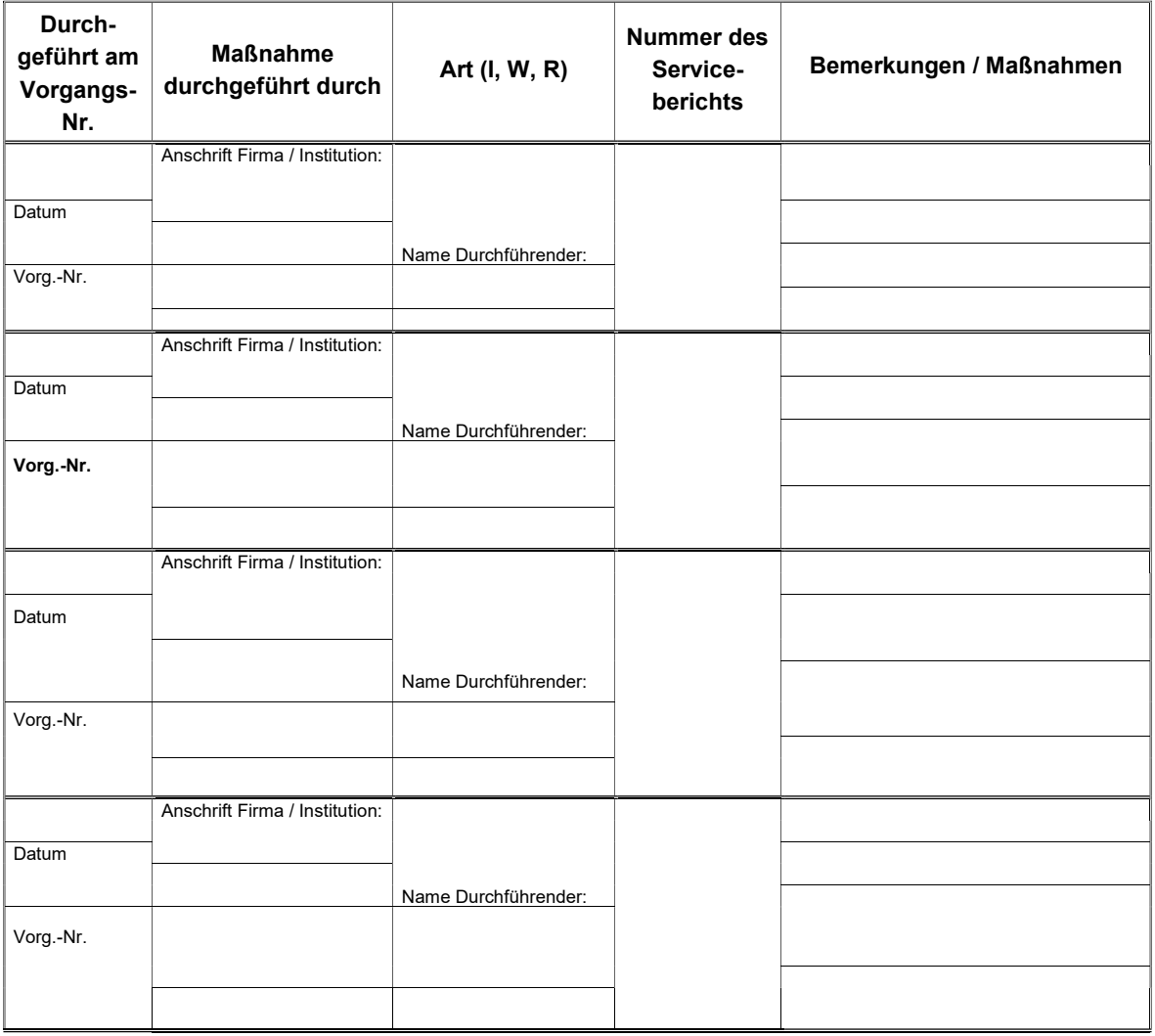

#### Informações adicionais para importação pelo Brasil:

Reg. ANVISA N: 80224399003

Responsável Técnico: Eng. Rogério Quiarim Zarza – CREA/SP: 060 1812032

#### $\overline{a}$

BIOTRONIK Comercial Médica Ltda. Rua dos Inocentes, 506 04764-050 São Paulo/SP Tel.: (+55 11) 5694 7755 Fax: (+55 11) 3372 8915 CNPJ: 50.595.271/0001-05

## C€0482

Möller Medical GmbH Wasserkuppenstrasse 29-31 36043 Fulda, Germany Tel. +49 (0) 661 / 94 19 5 – 0 Fax +49 (0) 661 / 94 19 5 – 850 www.moeller-medical.com info@moeller-medical.com

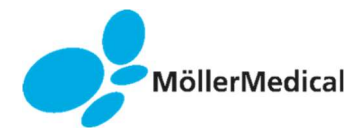

Número para pedido do manual técnico (REF.) 406945

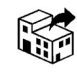

BIOTRONIK SE & Co. KG 12359 Berlin, Germany Tel. +49 (0) 30 68905-0 Fax +49 (0) 30 68440-60 www.biotronik.com sales@biotronik.com

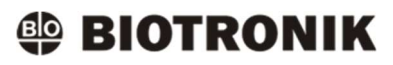